## ADECUACIÓN DE UN MÒDULO PORTÁTIL CON UNA PANTALLA SIEMENS KTP-400

JORGE LEONARDO FELICIANO OSPINA JOHNNY ALEXANDER QUINTERO YESICA ELIANA ZAPATA JORGE ALCIDES PIEDRAHITA HINCAPIE

TECNOLOGÍCO PASCUAL BRAVO INSTITUCIÓN UNIVERSITARIA TECNOLOGÍA ELÉCTRICA MEDELLÍN 2012

## ADECUACIÓN DE UN MÓDULO PORTÁTIL CON UNA PANTALLA SIEMENS KTP-400

## JORGE LEONARDO FELICIANO OSPINA JOHNNY ALEXANDER QUINTERO YESICA ELIANA ZAPATA JORGE ALCIDES PIEDRAHITA HINCAPIE

Trabajo de grado para optar al título de Tecnólogos en Eléctrica

Asesor Elkin Darío Pérez Ramírez Ingeniero Electricista

TECNOLOGÍCO PASCUAL BRAVO INSTITUCIÓN UNIVERSITARIA TECNOLOGÍA ELÉCTRICA MEDELLÍN 2012

## **CONTENIDO**

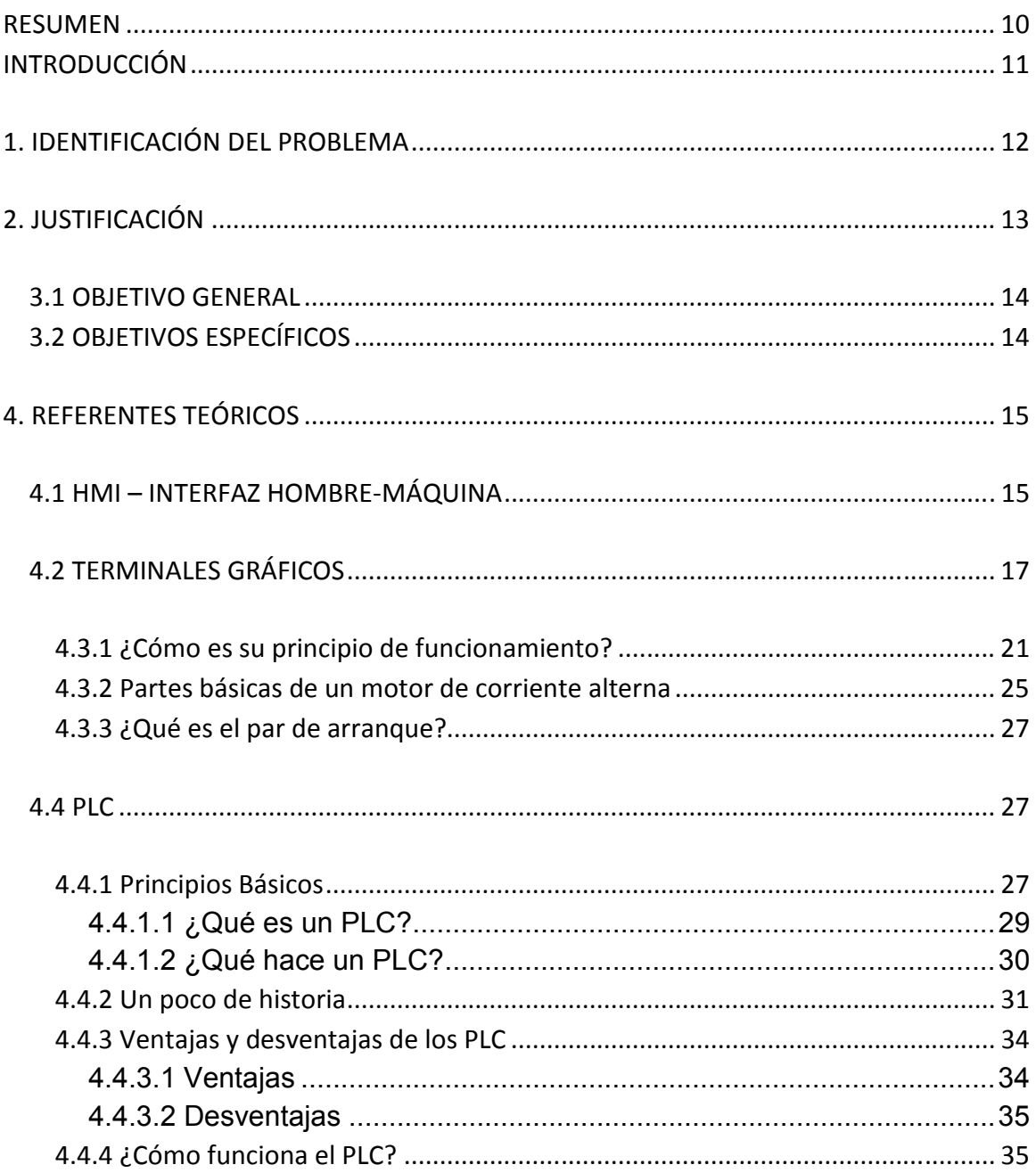

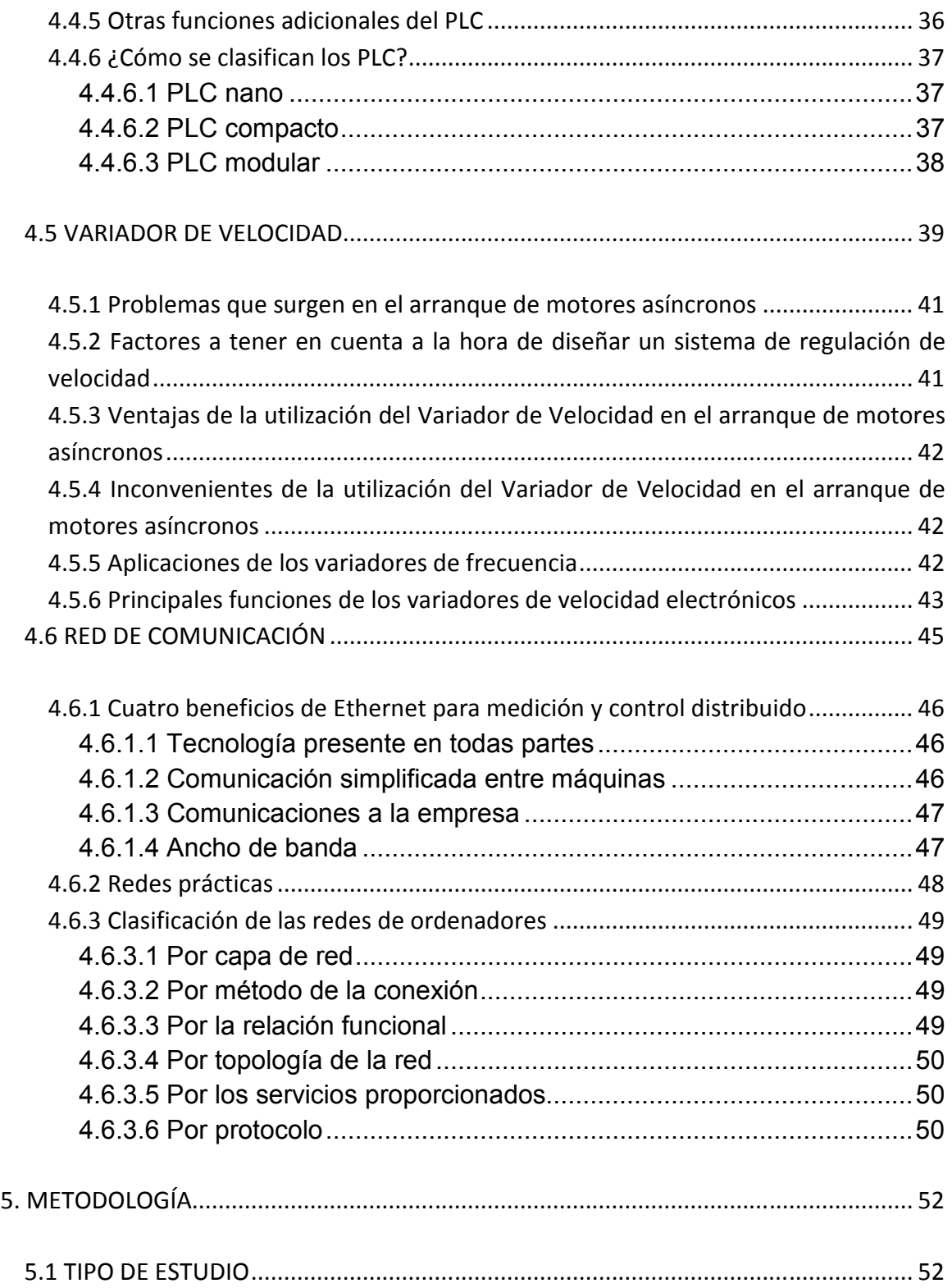

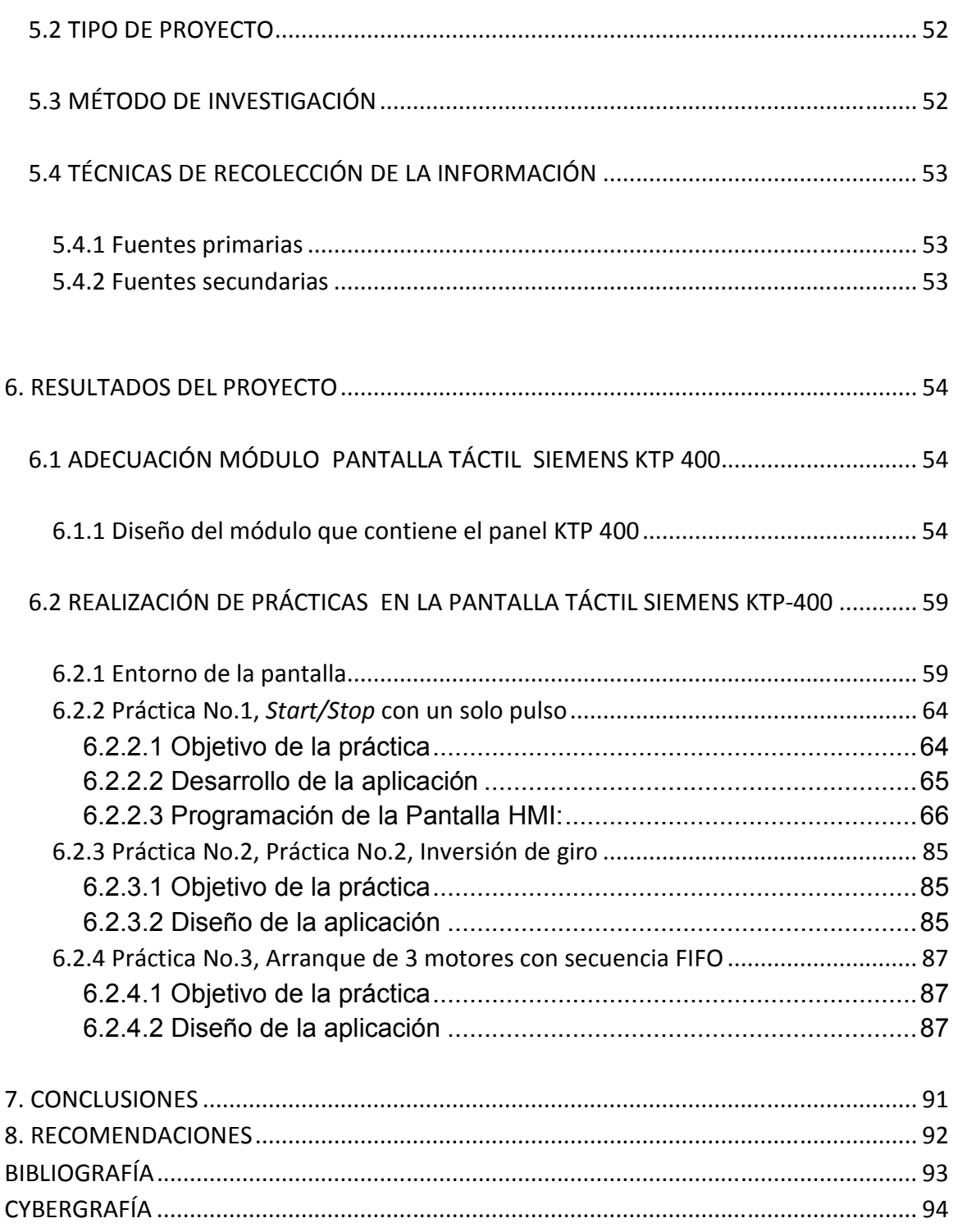

# **LISTA DE GRÀFICOS**

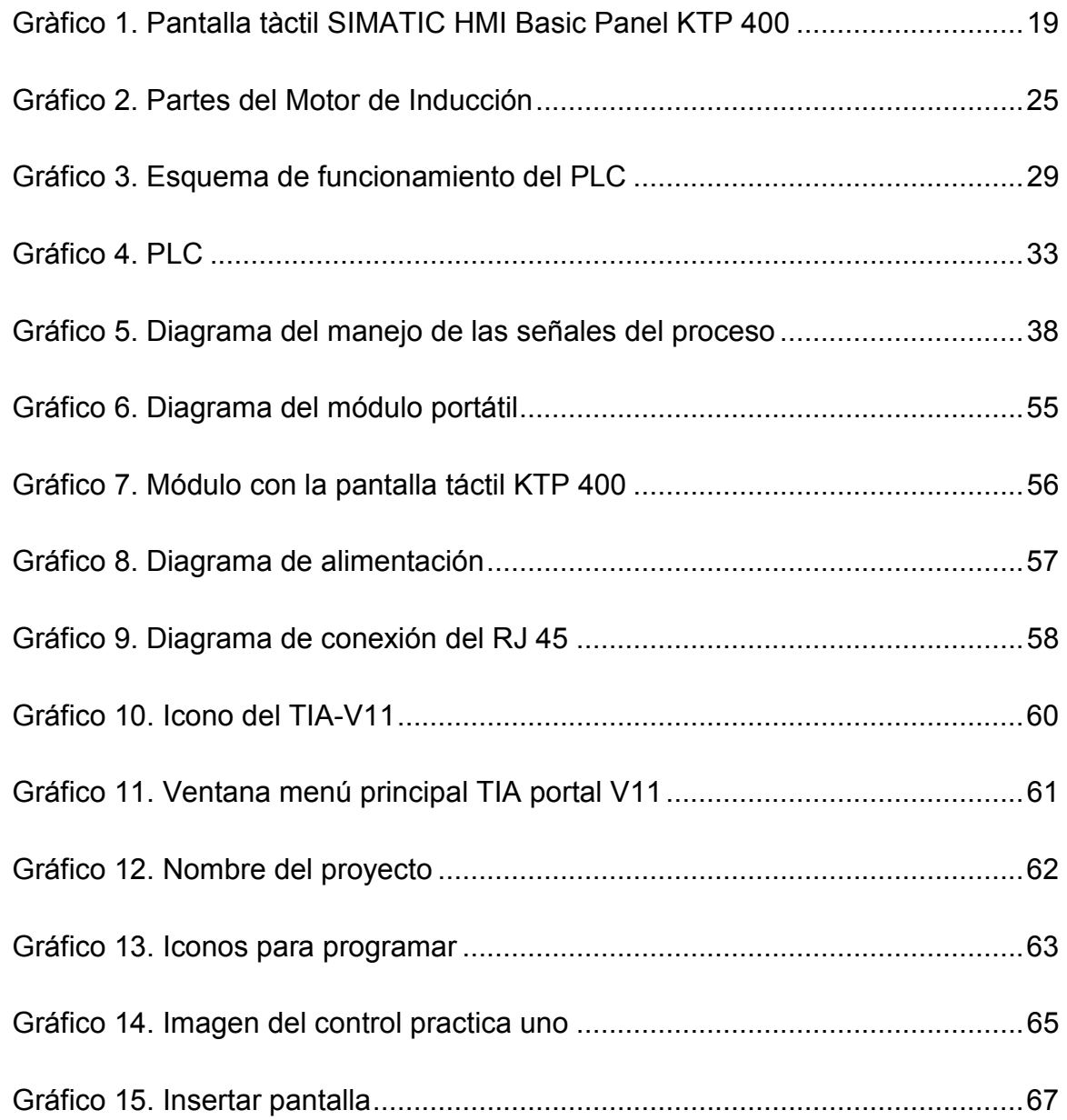

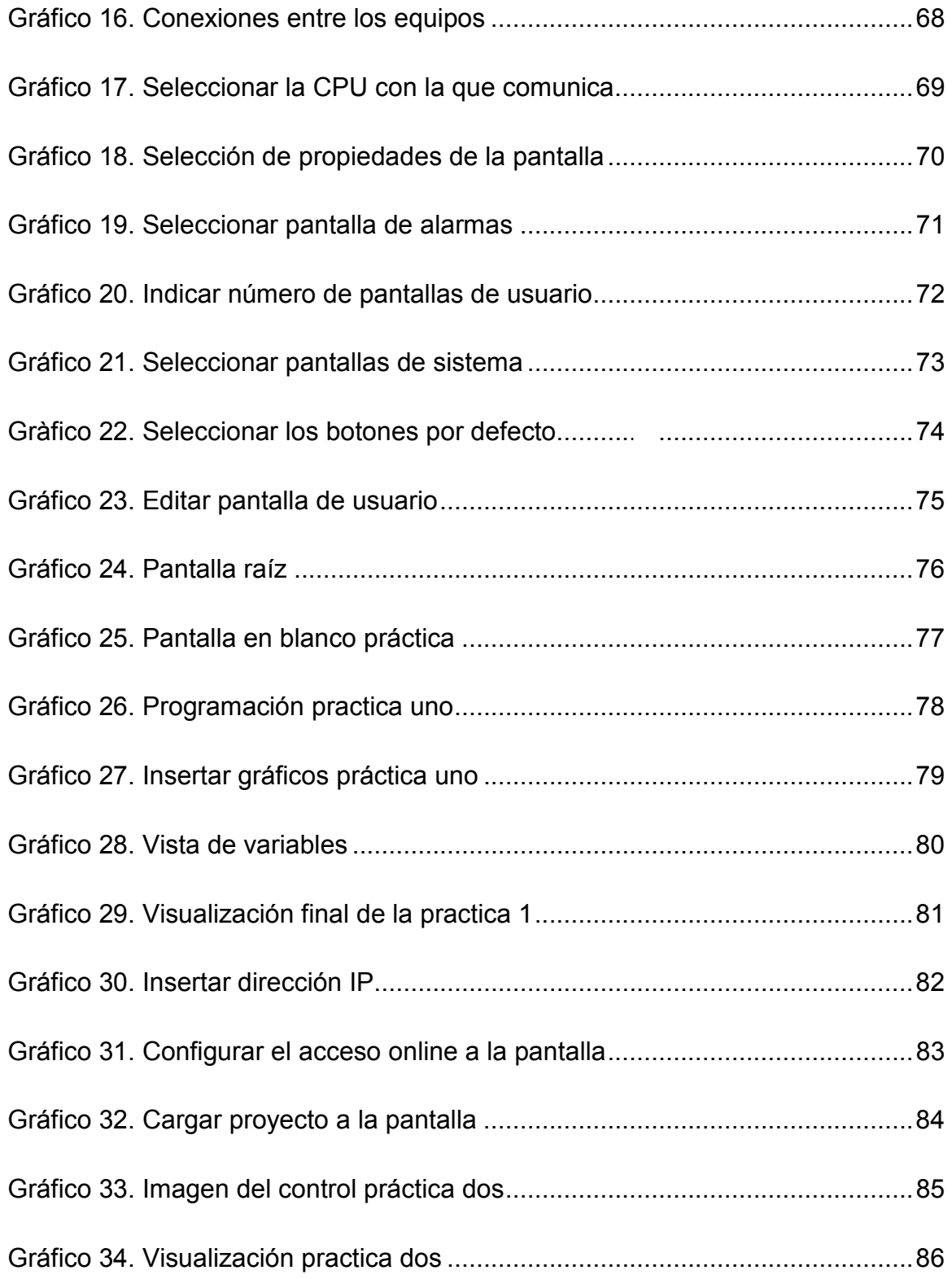

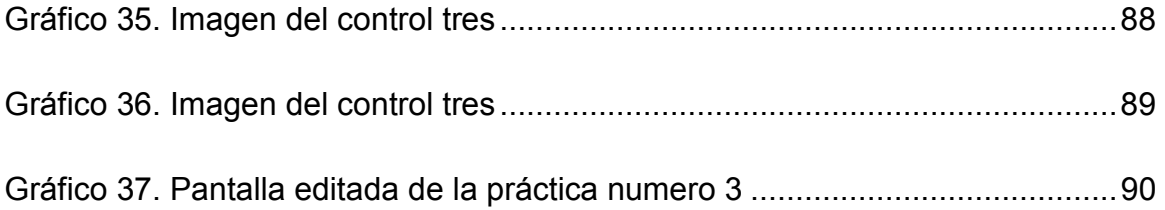

## **LISTA DE TABLAS**

**Pág.** 

Tabla 1. Información técnica principal ................................................................. 20

### **RESUMEN**

Con el fin de mejorar los laboratorios de máquinas del Tecnológico Pascual Bravo, se implementó un módulo portátil, que contiene una pantalla táctil Siemens KTP 400, que permite el manejo y control de procesos industriales, trabajando en conjunto con el PLC S7-1200 de Siemens, para así construir un completo grupo de trabajo de automatización, que le permite al estudiante visualizar nuevos métodos de aprendizaje para el desarrollo de sus conocimientos y habilidades hacia la industria.

El proyecto también presenta el funcionamiento y manejo de la pantalla, teniendo en cuenta que también se debe hacer uso de los manuales para obtener una mayor y adecuada información de cómo se deben intervenir los equipos para realizar las respectivas prácticas.

Para asegurar un mejor desempeño se realizan unas prácticas que ayudaran al estudiante y al docente en el desarrollo de las actividades teórico prácticas para la inserción al mundo de la Automatización y además le brinda la ayuda suficiente para realizar prácticas que se aplican a la industria y así mejoras los procesos y reducir costos a la hora de manipular procesos.

## **INTRODUCCIÓN**

Este proyecto nace con la necesidad de estar a la vanguardia en los procesos de automatización, el hombre día tras día busca la manera de facilitar más el trabajo hombre máquina, implementando en sus procesos métodos que optimicen tiempo y trabajo.

Hoy en día, la visualización es un requisito básico para el manejo de la mayoría de las máquinas, la Pantalla Táctil es uno de los elementos que se ha ido adaptando al trabajo diario del ser humano en la industria para la recolección de información, que le permita mejorar su producción y reducir costos en los procesos.

Además con la implementación de la Pantalla Táctil en el Tecnológico Pascual Bravo I.U. se busca de forma significativa agilizar la actividad de aprendizaje del estudiante y su relación con los procesos de automatización, para reducirle el tiempo de práctica y aumentar su conocimiento.

Esta Pantalla Táctil tiene un valor añadido particularmente alto, es la visualización de aplicaciones asociadas al controlador modular compacto S7-1200, además podrá interactuar con el variador de velocidad; de esta forma se podrán realizar prácticas que le permita al estudiante analizar resultados y afianzar sus conocimientos en el desempeño y trabajo de las máquinas de inducción y generadores.

## **1. IDENTIFICACIÓN DEL PROBLEMA**

Los laboratorios del área eléctrica del Tecnológico Pascual Bravo Institución Universitaria, no cuentan con los suficientes paneles de Interfaz Humano Máquina (HMI) para la visualización de los procesos realizados mediante las prácticas en los PLC S7 1200 DE SIEMENS, y los variadores de velocidad que funcionan actualmente en la institución, por tal razón se vio la necesidad de implementar un módulo portátil con una Pantalla Siemens KTP-400, la cual servirá como complemento a la hora de realizar prácticas de automatización, interactuando con esta nueva tecnología implementada en la institución.

## **2. JUSTIFICACIÓN**

Con la implementación de este módulo portátil, el cual contiene un panel de visualización que permite la interacción hombre-máquina en los variados procesos y diferentes aplicaciones de los PLC y variadores de velocidad presentes en el TECNOLÓGICO PASCUAL BRAVO INSTITUCIÓN UNIVERSITARIA, el estudiante tendrá la posibilidad de fortalecer su aprendizaje por medio de la manipulación de equipos con un diseño industrial que lo familiariza con las necesidades, actividades y recursos disponibles en el sector eléctrico actual. Podrán tener la facilidad de aprender de manera práctica la forma de poner en marcha y programar equipos de gama media, que por su versatilidad y costos de instalación relativamente bajos día a día se extienden más y más en la industria.

## **3. OBJETIVO**

## **3.1 OBJETIVO GENERAL**

Adecuar en un módulo portátil la pantalla SIEMENS KTP 400, la cual servirá para la visualización y control de procesos realizados en las prácticas con los PLC S7 1200 y los variadores de velocidad presentes en el Tecnológico Pascual Bravo Institución Universitaria.

## **3.2 OBJETIVOS ESPECÍFICOS**

- Diseñar modulo portátil, de tal forma que sea fácil de transportar y manejar por los usuarios.
- Instalar la pantalla táctil y demás componentes requeridos para su correcto funcionamiento e interacción con otros procesos.
- Realizar prácticas demostrativas que contenga las aplicaciones de nivel básico de LA PANTALLA SIEMENS KTP 400.

## **4. REFERENTES TEÓRICOS**

### **4.1 HMI – INTERFAZ HOMBRE-MÁQUINA**

Una interfaz Hombre – Máquina o HMI ("Human Machine Interface") es el aparato que presenta los datos a un operador (humano) y a través del cual éste controla el proceso.

Los sistemas HMI pueden mirarse como una "ventana de un proceso". Esta ventana puede estar en dispositivos especiales como paneles de operador o en un ordenador. Los sistemas HMI en ordenadores se los conoce también como software HMI o de monitorización y control de supervisión. Las señales del proceso son conducidas al HMI por medio de dispositivos como tarjetas de entrada/salida en el ordenador, PLC'S (Controladores lógicos programables), PACS (Controlador de automatización programable), RTU (Unidades remotas de I/O) o DRIVER'S (Variadores de velocidad de motores). Todos estos dispositivos deben tener una comunicación que entienda el HMI.

La industria de HMI nació esencialmente de la necesidad de estandarizar la manera de monitorizar y de controlar múltiples sistemas remotos, PLC y otros mecanismos de control. Aunque un PLC realiza automáticamente un control preprogramado sobre un proceso, normalmente se distribuyen a lo largo de toda la planta, haciendo difícil recoger los datos de manera manual, los sistemas SCADA lo hacen de manera automática. Históricamente los PLC no tienen una manera estándar de presentar la información al operador. La obtención de los datos por el sistema SCADA parte desde el PLC o desde otros controladores y se realiza por medio de algún tipo de red, posteriormente esta información es combinada y formateada. Un HMI puede tener también vínculos con una base de datos para proporcionar las tendencias, los datos de diagnóstico y manejo de la información así como un cronograma de procedimientos de mantenimiento, información logística, esquemas detallados para un sensor o máquina en particular, incluso sistemas expertos con guía de resolución de problemas. Virtualmente todos los productores principales de PLC ofrecen integración con sistemas HMI/SCADA, muchos de ellos usan protocolos de comunicaciones abiertos y no propietarios. Numerosos paquetes de HMI/SCADA de terceros ofrecen compatibilidad incorporada con la mayoría de PLC, incluyendo la entrada al mercado de ingenieros mecánicos, eléctricos y técnicos para configurar estas interfaces por sí mismos, sin la necesidad de un programa hecho a medida escrito por un desarrollador de software.

SCADA es popular debido a esta compatibilidad y seguridad. Ésta se usa desde aplicaciones pequeñas, como controladores de temperatura en un espacio, hasta aplicaciones muy grandes como el control de plantas nucleares.

Es una aplicación de software especialmente diseñada para funcionar sobre ordenadores (computadores) en el control de producción, proporcionando comunicación con los dispositivos de campo (controladores autónomos) y controlando el proceso de forma automática desde la pantalla del ordenador. También provee de toda la información que se genera en el proceso productivo a diversos usuarios, tanto del mismo nivel como de otros usuarios supervisores dentro de la empresa (supervisión, control calidad, control de producción, almacenamiento de datos, etc.).

La realimentación, también denominada retroalimentación o *feedback* es, en una organización, el proceso de compartir observaciones, preocupaciones y sugerencias, con la intención de recabar información, a nivel individual o colectivo, para mejorar o modificar diversos aspectos del funcionamiento de una organización. La realimentación tiene que ser bidireccional de modo que la mejora

16

continua sea posible, en el escalafón jerárquico, de arriba para abajo y de abajo para arriba.

En teoría de la cibernética y de control, la realimentación es un proceso por el que una cierta proporción de la señal de salida de un sistema se redirige de nuevo a la entrada. Esto es de uso frecuente para controlar el comportamiento dinámico del sistema.<sup>1</sup>

## **4.2 TERMINALES GRÁFICOS**

Los terminales gráficos le permiten al usuario editar líneas y figuras, situarlas sobre una pantalla de medio o gran tamaño, y animarlas después con ayuda de tablas de configuración o secuencias cortas de programa que las enlazan con los objetos de una base de datos alimentada con variables de autómata o terminal.

Los objetos de la base de datos, que pueden ser asociados a los elementos gráficos conforme estos se van generando o ser editados por separado, serán textos o variables en su forma más simple, o combinaciones de estos mediante operaciones lógicas o aritméticas en las más elaboradas.

Muchas veces con funcionamiento multitareas o multiprocesos para asegurar imágenes casi instantáneas de la aplicación, estos terminales ejecutan las siguientes tareas:

- Comunicación con el autómata o red de autómatas
- Almacenamiento de datos
- Gestión de los gráficos
- Gestión de alarmas
- Generación de informes y gestión de impresión

 $\overline{a}$ 

<sup>1</sup>http://interfazxxi.blogspot.com/

• Atención a la interfaz de usuario

Las herramientas software necesarias para el desarrollo de un terminal gráfico, que pueden estar incorporadas al propio terminal o correr sobre un PC de uso general que vuelca después los programas generados sobre él, son las siguientes:

- Editor gráfico, que genera fondos, figuras y ventanas de visualización de textos y variables
- Editor de animación, que asocia los visualizadores y elementos gráficos anteriores a las variables de control

Los primeros incluyen las funciones usuales en editores gráficos generales:

- Edición en color
- Uso de símbolos predefinidos
- Definición de barras gráficas
- Importación de figuras desde otros formatos gráficos
- Almacenamiento y recuperación de pantallas

Por su parte los editores de animación permiten gestionar el entorno gráfico:

- Asignación de variables a pantallas y símbolos
- Presentación y ocultación de símbolos según resultados de operación
- Presentación de valores variables de distintos formatos
- Generación de históricos y curvas de tendencia

Además, como ventaja añadida y no pequeña, está la posibilidad de desarrollar, aprovechando las instrucciones definidas sobre el terminal, verdaderas aplicaciones sobre planta (programas de control, poco aconsejables), o sobre terminal (estadísticas, gestión, documentación) por interrelación de variables. Una terminal así constituye una potente herramienta que agiliza la comprensión del sistema, dinamiza el diagnóstico y flexibiliza el control que los operadores y técnicos ejercen sobre el sistema.<sup>2</sup>

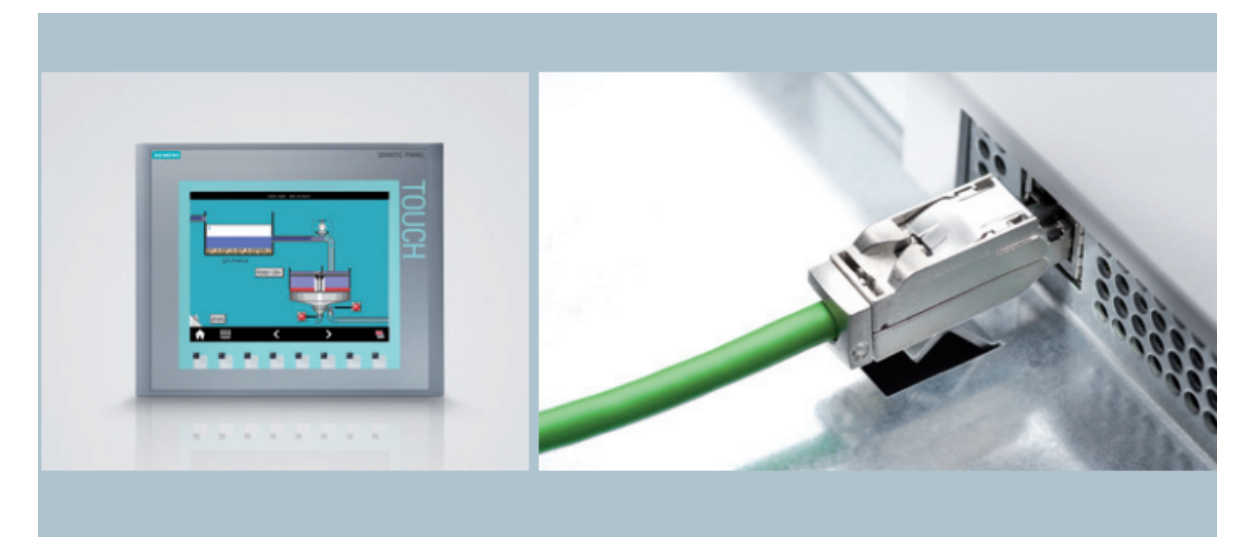

### **Gràfico1. Pantalla tàctil SIMATIC HMI Basic Panel KTP 400**

Fuente:http://www.automation.siemens.com/salesmaterialas/brochure/es/flyer\_bas ic-panels\_es.pdf

 $\overline{a}$ 

<sup>&</sup>lt;sup>2</sup>Fuente:http://www.tdr.cesca.es/TESIS\_UPC/AVAILABLE/TDX-0103105-135214//02Fha02de20.pdf

# **Tabla 1. Información técnica principal**

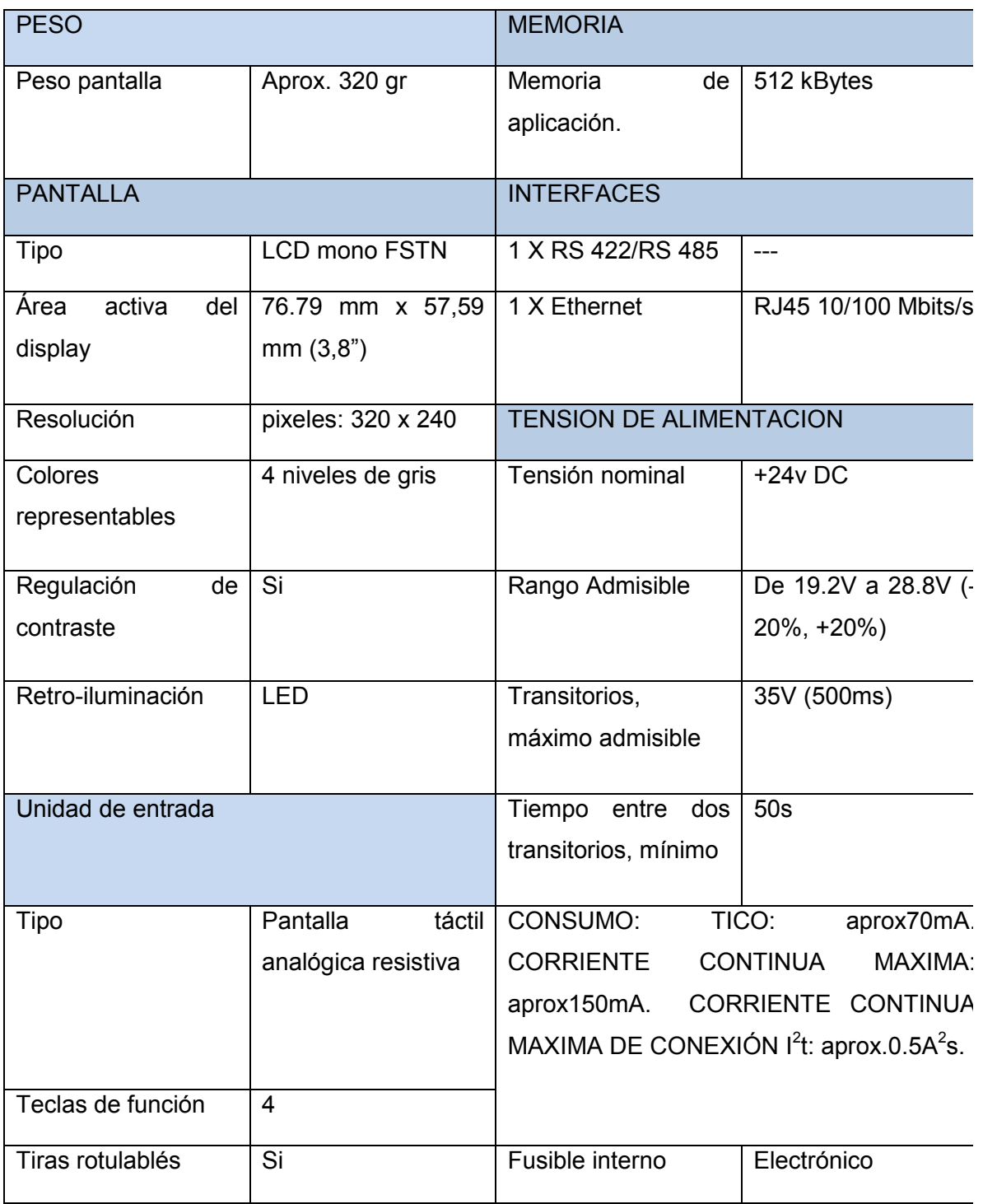

### **4.3 MOTOR DE INDUCCIÓN**

### **4.3.1 ¿Cómo es su principio de funcionamiento?**

El motor de inducción o motor asincrónico es el motor eléctrico más ampliamente utilizado en la industria, abarcando aproximadamente un 85% del total de las cargas eléctricas del circuito. Consta de una parte fija, denominada estator, y una parte giratoria, denominada rotor, incorporando cada una de ellas una serie de devanados formados por un conductor eléctrico y separado por una capa de aire denominada entrehierro. A diferencia de la máquina de corriente continua y de la máquina sincrónica, en este caso ambos devanados son alimentados por corriente alterna sinusoidal. Esta corriente alterna es suministrada al estator directamente de la red de alimentación, mientras que al devanado del rotor se le suministra por el fenómeno de inducción electromagnética (de ahí el nombre de la máquina). La idea original se debe a Galileo Ferraris (1885) y Nikola Tesla (1886), quienes de forma independiente llegaron a concebir este tipo de máquina eléctrica.

Cuando las bobinas del estator son recorridas por un sistema de corrientes trifásicas, se forma en él un campo magnético giratorio. Los conductores del rotor, que en un principio está parado, son barridos por el campo magnético giratorio por lo que se induce en ellos una f.e.m. (fuerza electromotriz), Como estos conductores están en cortocircuito, aparece una corriente por los mismos que en unión con el campo magnético del estator da lugar a un par de fuerzas que pone en movimiento el rotor en el mismo sentido que el campo giratorio.

La velocidad del rotor no puede alcanzar a la del campo giratorio, ya que si son iguales no se induciría tensión alguna en el rotor, por lo que el rotor siempre gira a una velocidad menor a la de sincronismo.

Los dos circuitos eléctricos van situados uno en las ranuras del estator (primario) y otro en las del rotor (secundario), que esta cortocircuitado. El rotor en cortocircuito puede estar formado por bobinas que se cortocircuitan en el exterior de la máquina directamente o mediante reóstatos; o bien, puede estar formado por barras de cobre colocadas en las ranuras, que han de ser cuidadosamente soldadas a dos anillos del mismo material, llamados anillos de cortocircuito. Las 3 bobinas quedan desfasadas entre sí 120º y los 6 terminales de que constan se conectan a la placa de bornes del motor, conectándose en estrella o en triángulo.

El motor de inducción tiene un rotor constituido, por una serie de conductores bobinados sobre él en una serie de ranuras situadas sobre su superficie. De esta forma se tiene un bobinado en el interior del campo magnético del estator, del mismo número de polos (ha de ser construido con mucho cuidado), y en movimiento. Permite el acceso al mismo desde el exterior a través de unos anillos que son los que cortocircuitan los bobinados. Esto tiene ventajas, como la posibilidad de utilizar un reóstato de arranque que permite modificar la velocidad y el par de arranque, así como el reducir la corriente de arranque.

En cualquiera de los dos casos, el campo magnético giratorio producido por las bobinas inductoras del estator genera unas corrientes inducidas en el rotor, que son las que producen el movimiento.

El deslizamiento de un motor varía con la carga mecánica que tenga que arrastrar. Cuando el motor trabaja en vacío el deslizamiento es mínimo (0.1%). Al arrastrar la carga nominal el motor tiende a frenarse y el deslizamiento aumenta un poco (4%). Cuando el motor arrastra una carga mecánica el rotor tiende a frenarse. Esto hace que el movimiento relativo del campo magnético giratorio respecto a los conductores del rotor aumente, lo que acrecienta la f.e.m. y la corriente inducida en los mismos. Como el par de fuerzas que se desarrolla en el rotor depende de la corriente, se produce un aumento de dicho par que tiende a equilibrar el par resistente con el motor. Según aumenta la carga en el motor, también aumenta el deslizamiento.

La máquina de inducción en reposo con el devanado estatórico conectado a la red trifásica y el rotórico en cortocircuito es equivalente a un transformador estático con el secundario cortocircuitado. El flujo magnético producido por la corriente alterna del estator genera un campo magnético rotativo que corta a los conductores del rotor obteniéndose sobre ellos, según la ley de inducción electromagnética de Faraday, fuerza electromotriz inducida, con lo que circulará por el rotor una determinada intensidad. En virtud a la ley de Lenz, las corrientes inducidas en el rotor generan fuerzas electromotrices y pares que tienden a arrastrar el rotor en el mismo sentido que gira el campo. Si mediante un freno se mantiene el rotor en reposo, el funcionamiento será similar al de un transformador (si bien por sus peculiaridades constructivas, en el motor la corriente magnetizante y las reactancias de dispersión son mayores).

Si en las mismas condiciones anteriores se deja libre el secundario de este hipotético transformador, el rotor se pondrá en funcionamiento arrastrado por el campo giratorio del estator gracias a las corrientes que se inducen en los conductores del circuito cerrado secundario. Para que las líneas del campo giratorio del estator puedan cortar a los conductores del rotor e inducir así las corrientes de arrastre, ha de existir un movimiento relativo entre ambos elementos, campo y conductores inducidos, lo cual significa que, por este sistema, el rotor, tendiendo a seguir al campo, no puede alcanzar nunca su misma velocidad ("velocidad síncrona" o "velocidad de sincronismo"), ya que, de otro modo, se

23

anularían las fuerzas electromotrices y corrientes secundarias. Sin embargo, en los motores industriales se consigue que la diferencia entre ambas velocidades de giro, la del campo y la del rotor, sea muy pequeña, siendo prueba de un buen rendimiento de la máquina. Hay que tener en cuenta que, dado que el circuito eléctrico del rotor es un cortocircuito franco, la tensión inducida en él en régimen permanente debe ser muy pequeña, de forma que las intensidades no alcancen valores demasiado elevados.

De esta forma, el motor de inducción alcanza una velocidad inferior a la síncrona, dependiendo su valor del par resistente que deba contrarrestar. Es decir, en vacío esta velocidad es muy próxima a la de sincronismo y en la práctica se admito que es igual, pero a medida que se incrementa la carga, la velocidad se reduce en la cuantía necesaria para que las corrientes inducidas alcancen el valor que demanda el par. No obstante, la caída de velocidad de vacío a plena carga es muy reducida, del orden del 2% al 5% de la velocidad de sincronismo, por lo que se dice que tiene una característica de velocidad dura. La explicación física es que, al funcionar la máquina con el rotor en cortocircuito, basta una pequeña fuerza electromotriz rotórica para hacer circular fuertes intensidades por estos devanados, capaces de generar el par necesario para mantener la carga.

En la actualidad, el motor de corriente alterna es el que más se utiliza para la mayor parte de las aplicaciones, debido fundamentalmente a que consiguen un buen rendimiento, bajo mantenimiento y sencillez, en su construcción, sobre todo en los motores asíncronos. <sup>3</sup>

 $\overline{a}$ 

<sup>3</sup> CHAPMAN, Stephen J. *Maquinas Eléctricas, Segunda Edición,* Mc Graw Hill, México. 1993, p. *1, 397, 405, 552-646.* 

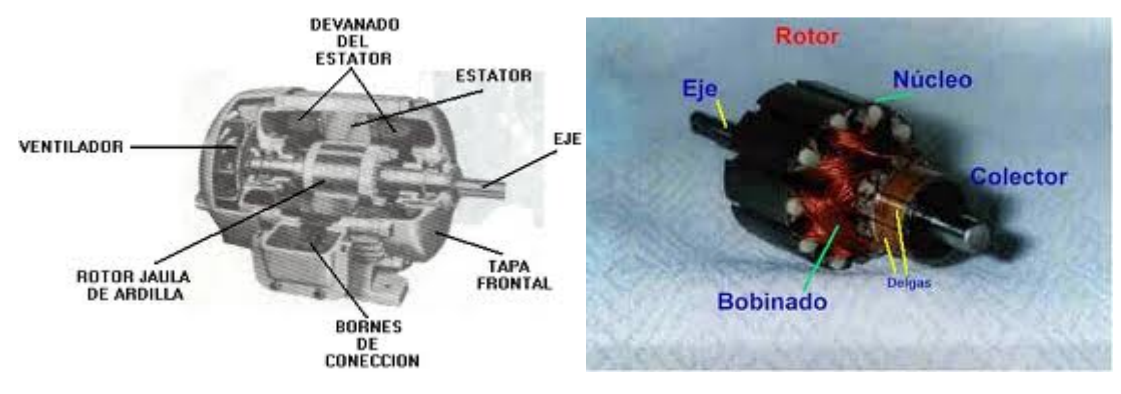

**Gráfico 2. Partes del Motor de Inducción**

Fuente: http://www.abb.com/product/es/9AAC100519.aspx

### **4.3.2 Partes básicas de un motor de corriente alterna**

- Carcasa: caja que envuelve las partes eléctricas del motor, es la parte externa.
- Estator: consta de un apilado de chapas magnéticas y sobre ellas está enrollado el bobinado estatórico, que es una parte fija y unida a la carcasa.
- Rotor: consta de un apilado de chapas magnéticas y sobre ellas está enrollado el bobinado rotórico, que constituye la parte móvil del motor y resulta ser la salida o eje del motor.
- Escobillas o Carbones: Las escobillas están fabricadas de carbón prensado y calentado a una temperatura de 1200°C. Se apoyan rozando contra el colector gracias a la acción de unos resortes, que se incluyen para hacer que la escobilla esté rozando continuamente contra el colector. El material con que están fabricadas las escobillas producen un roce suave equivalente a una lubricación.
- Entrehierro: Espacio de aire que separa el estator del rotor y que permite que pueda existir movimiento. Debe ser lo más reducido posible.
- Dos circuitos eléctricos: Uno en el rotor y otro en el estator.
- Arrollamiento o devanado de excitación o inductor: Uno de los devanados, al ser recorrido por una corriente eléctrica produce una fuerza magneto-motriz que crea un flujo magnético.
- Inducido. El otro devanado, en el que se induce una f.e.m. que da lugar a un par motor (si se trata de un motor) o en el que se induce una f.c.e.m, (fuerza contra electromotriz) que da lugar a un par resistente (si se trata de un generador).

•

Los motores de corriente alterna se clasifican por su velocidad de giro, por el tipo de rotor y por el número de fases de alimentación.

- a) Por su velocidad de giro:
- 1. Asíncronos
- 2. Síncronos
- b) Por el tipo de rotor:
- 1. Motores de anillos rozantes
- 2. Motores con colector
- 3. Motores de jaula de ardilla
- c) Por su número de fases de alimentación:
- 1. Monofásicos
- 2.Bifásicos
- 3. Trifásicos

### **4.3.3 ¿Qué es el par de arranque?**

Por lo general, las normas de diseño y fabricación de motores eléctricos, establecen que un motor trifásico de inducción, que se alimenta al voltaje y la frecuencia nominal debe soportar durante 15 segundos, sin frenarse y acelerarse bruscamente, un par de arranque igual a 1,6 veces el valor nominal.

Otros datos muy importantes para los motores de inducción, son el par y la corriente que el motor demanda en el momento de arranque (par y corriente de arranque). Es conveniente aclarar la diferencia entre par máximo y par de arranque. Para aplicaciones especiales (aparatos de tracción, elevadores, máquinas con momento de inercia particular, etc.), este dato se considera como parte de la especificación. <sup>4</sup>

### **4.4 PLC**

 $\overline{a}$ 

#### **4.4.1 Principios Básicos**

Un autómata programable se puede considerar como un sistema basado en un microprocesador, siendo sus partes fundamentales la Unidad Central de Proceso (CPU), la Memoria y el Sistema de Entradas y Salidas (E/S).

La CPU realiza el control interno y externo del autómata y la interpretación de las instrucciones del programa. A partir de las instrucciones almacenadas en la memoria y de los datos que recibe de las entradas, genera las señales de las salidas. La memoria se divide en dos bloques, la memoria de solo lectura o ROM (*Read Only Memory*) y la memoria de lectura y escritura o RAM (*Random* Access *Memory*).

<sup>4</sup> KOSOW, Irving L. *Maquinas Eléctricas y Transformadores, Segunda Edición,PH. Prentice* Hall, México, 1991, p. 1-30, 307.

En la memoria ROM se almacenan programas para el correcto funcionamiento del sistema, como el programa de comprobación de la puesta en marcha y el programa de exploración de la memoria RAM.

La memoria RAM a su vez puede dividirse en dos áreas:

Memoria de datos, en la que se almacena la información de los estados de las entradas y salidas y de variables internas.

Memoria de usuario, en la que se almacena el programa con el que trabajará el autómata.

El sistema de Entradas y Salidas recoge la información del proceso controlado (Entradas) y envía las acciones de control del mismo (salidas). Los dispositivos de entrada pueden ser Pulsadores, interruptores, finales de carrera, termostatos, presostatos, detectores de nivel, detectores de proximidad, contactos auxiliares, entre otros.

Por su parte, los dispositivos de salida son también muy variados: Pilotos indicadores, relés, Contactores, arrancadores de motores, válvulas, etc. En el siguiente punto se trata con más detalle este sistema.

Con la llegada de los autómatas programables, los llamados PLC, la industria sufrió un impulso importante, que ha facilitado de forma notable que los procesos de producción o control se hayan flexibilizado mucho. Encontramos PLC en la industria, pero también en nuestras casas, en los centros comerciales, hospitalarios, etc. También en nuestras escuelas de formación profesional encontramos frecuentemente autómatas programables. PLC son las siglas en inglés de Controlador Lógico Programable (ProgramableLogicController). Cuando se inventaron, comenzaron llamándose PC (Controlador programable), pero con la llegada de los ordenadores personales de IBM, cambió su nombre a PLC.

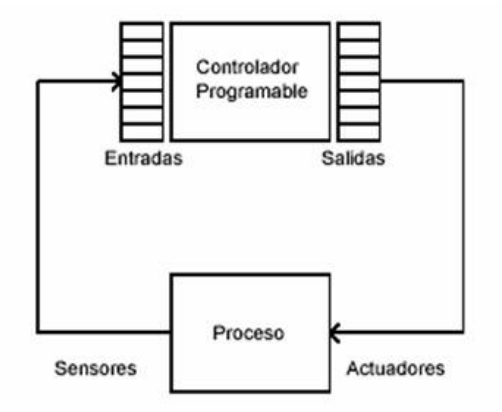

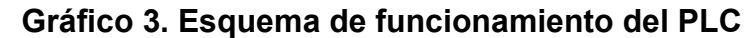

Fuente:http://observatorio.cnice.mec.es/modules.php?op=modload&name=News&f ile=article&sid=504

### **4.4.1.1 ¿Qué es un PLC?**

El PLC es un dispositivo de estado sólido, diseñado para controlar procesos secuenciales (una etapa después de la otra) que se ejecutan en un ambiente industrial. Es decir, que van asociados a la maquinaria que desarrolla procesos de producción y controlan su trabajo.

Como se puede deducir de la definición, el PLC es un sistema, porque contiene todo lo necesario para operar, y es industrial, por tener todos los registros necesarios para operar en los ambientes hostiles que se encuentran en la industria.

## **4.4.1.2 ¿Qué hace un PLC?**

Un PLC realiza, entre otras, las siguientes funciones:

- Recoger datos de las fuentes de entrada a través de las fuentes digitales y analógicas.
- Tomar decisiones en base a criterios pre programado.
- Almacenar datos en la memoria.
- Generar ciclos de tiempo.
- Realizar cálculos matemáticos.
- Actuar sobre los dispositivos externos mediante las salidas analógicas y digitales.
- Comunicarse con otros sistemas externos.

Los PLC se distinguen de otros controladores automáticos, en que pueden ser programados para controlar cualquier tipo de máquina, a diferencia de otros controladores (como por ejemplo un programador o control de la llama de una caldera) que, solamente, pueden controlar un tipo específico de aparato.

Además de poder ser programados, son automáticos, es decir son aparatos que comparan las señales emitidas por la máquina controlada y toman decisiones en base a las instrucciones programadas, para mantener estable la operación de dicha máquina.

Puedes modificar las instrucciones almacenadas en memoria, además de monitorearlas.

### **4.4.2 Un poco de historia**

Cuando se empezaron a usar los relés en el control de procesos productivos, se comenzó a añadir lógica a la operación de las máquinas y así se redujo e incluso se eliminó la carga de trabajo del operador humano.

Los relés permitieron establecer automáticamente una secuencia de operaciones, programar tiempos de retardo, contar las veces que se producía un suceso o realizar una tarea en dependencia de que ocurrieran otras.

Los relés sin embargo, tienen sus limitaciones: Tienen un tiempo limitado de vida, debido a que sus partes mecánicas están sometidas a desgaste, los conductores de corriente pueden quemarse o fundirse, y con ello puede provocarse una avería y tendrán que ser remplazados.

Desde el punto de vista de la programación, su inconveniente mayor era que la estructura de programación era fija. El panel de relés lo configuraban los ingenieros de diseño. Luego se construía y se cableaba. Cuando cambiaban las necesidades de producción había que construir un panel nuevo. No se podía modificar, al menos sin un coste excesivo en tiempo y mano de obra.

Una aplicación típica de estos sistemas utilizaba un panel de 300 a 500 relés y miles de conexiones por cable, lo que suponía un coste muy elevado en instalación y mantenimiento del sistema.

La existencia de ordenadores en el momento del desarrollo de los PLC fue lo que inspiró su concepto: Había que diseñar un artefacto que, como una computadora, pudiese efectuar el control y pudiese ser re-programada, pero que pudiera soportar el ambiente industrial.

Los primeros controladores completamente programables fueron desarrollados en 1968 por una empresa de consultores en ingeniería (Bedford y Asociados), que luego se llamó MODICOM.

 Así el primer PLC fue construido en 1969 por encargo de General Motors *Hydramatic*División (fábrica de transmisiones para los vehículos de la General Motors). Este PLC se diseñó como un sistema de control con un computador dedicado para controlar una parte de la cadena de producción y sustituir los sistemas de cableado que usaban hasta la fecha, que resultaban difíciles de modificar, cada vez que se requerían cambios en la producción.

Con estos controladores primitivos era posible:

- a) Programar desarrollos de aplicaciones para su uso en ambientes industriales.
- b) Cambiar la lógica de control sin tener que cambiar la conexión de los cables.
- c) Diagnosticar y reparar fácilmente los problemas detectados.

Los primeros PLC incorporaban sólo un procesador para programas sencillos y algunos dispositivos de entrada / salida. Posteriormente han ido desarrollándose hasta los equipos actuales, que ya integran:

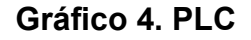

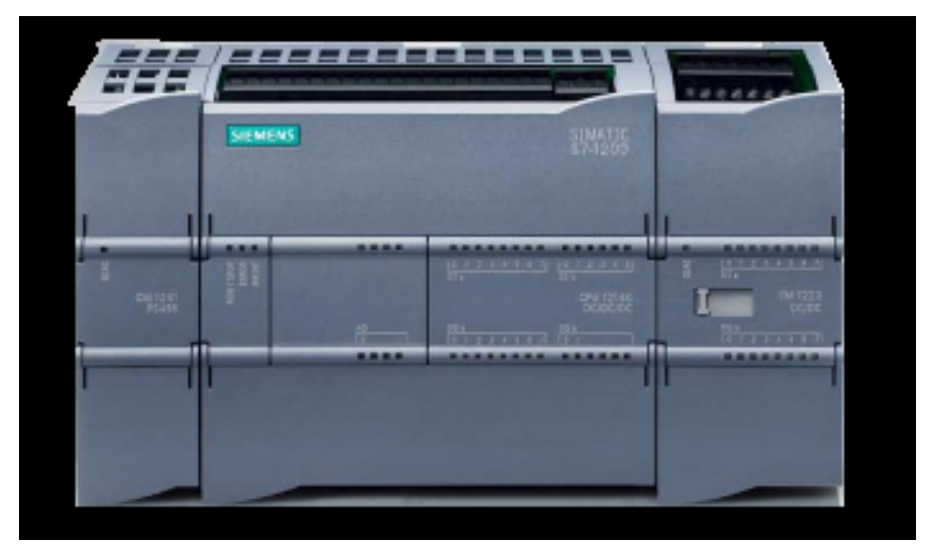

Fuente:http://www.directindustry.com/prod/siemens/compact-plcs-7659- 486103.html

Entradas y salidas digitales de contacto seco, de relé o TTL (Transistor-Transistor-Logic o Lógica Transistor a Transistor, tecnología de construcción de circuitos electrónicos digitales, en los que los elementos de entrada de la red lógica son transistores, así como los elementos de salida del dispositivo).

- a) Entradas y salidas analógicas para corriente continua o alto voltaje.
- b) Puertas de comunicación en serie o de red.
- c) Multiplexores análogos,
- d) Controladores PID (Proporcional Integral Derivativo, controlador que intenta mantener la salida del dispositivo en un nivel predeterminado).
- e) Interfaces con pantallas, impresoras, teclados, medios de almacenamiento magnético.

### **4.4.3 Ventajas y desventajas de los PLC**

### **4.4.3.1 Ventajas**

- a) Las ventajas de los PLC son las siguientes:
- b) Menor tiempo empleado en la elaboración de proyectos debido a que:
- c) No es necesario dibujar el esquema de contactos.
- d) No es necesario simplificar las ecuaciones lógicas ya que, por lo general, la capacidad de almacenamiento del módulo de memoria es lo suficientemente grande como para almacenarlas.
- e) La lista de materiales a emplear es más reducida y, al elaborar el presupuesto correspondiente, se elimina parte del problema que supone el contar con diferentes proveedores, distintos plazos de entrega, etc.
- f) Posibilidad de introducir modificaciones sin cambiar el cableado y añadir aparatos.
- g) Mínimo espacio de ocupación
- h) Menor coste de mano de obra de la instalación
- i) Economía de mantenimiento. Además de aumentar la fiabilidad del sistema, al eliminar contactos móviles, los mismos autómatas pueden detectar e indicar posibles averías.
- j) Posibilidad de gobernar varias máquinas con un mismo autómata.
- k) Menor tiempo para la puesta en funcionamiento del proceso al quedar reducido el tiempo de cableado.
- l) Si por alguna razón la máquina queda fuera de servicio, el autómata sigue siendo útil para controlar otra máquina o sistema de producción.

### **4.4.3.2 Desventajas**

- a) Hace falta un programador, lo que exige la preparación de los técnicos en su etapa de formación.
- b) La inversión inicial es mayor que en el caso de los relés, aunque ello es relativo en función del proceso que se desea controlar. Dado que el PLC cubre de forma correcta un amplio espectro de necesidades, desde los sistemas lógicos cableados hasta el microprocesador, el diseñador debe conocer a fondo las prestaciones y limitaciones del PLC. Por tanto, aunque el coste inicial debe ser tenido en cuenta a la hora de decidirnos por uno u otro sistema, conviene analizar todos los demás factores para asegurarnos una decisión acertada.

## **4.4.4 ¿Cómo funciona el PLC?**

Una vez que se pone en marcha, el procesador realiza una serie de tareas según el siguiente orden:

- a) Al encender el procesador ejecuta un auto-chequeo de encendido y bloquea las salidas. A continuación, si el chequeo ha resultado correcto, el PLC entra en el modo de operación normal.
- b) El siguiente paso lee el estado de las entradas y las almacena en una zona de la memoria que se llama tabla de imagen de entradas.
- c) En base a su programa de control, el PLC actualiza una zona de la memoria llamada tabla de imagen de salida.
- d) A continuación el procesador actualiza el estado de las salidas "copiando" hacia los módulos de salida el estado de la tabla de imagen de salidas (de este modo se controla el estado de los módulos de salida del PLC, *relay*, *triacs*, etc.).
- e) Vuelve a ejecutar el paso b)
- f) Cada ciclo de ejecución se llama ciclo de barrido (*scan*), el cual normalmente se divide en:
- g) Verificación de las entradas y salidas
- h) Ejecución del programa

### **4.4.5 Otras funciones adicionales del PLC**

En cada ciclo del programa, el PLC efectúa un chequeo del funcionamiento del sistema reportando el resultado en la memoria, que puede ser comprobada por el programa del usuario.

El PLC puede controlar el estado de las Inicializaciones de los elementos del sistema: cada inicio de un microprocesador también se comunica a la memoria del PLC.

Guarda los estados de las entradas y salidas en memoria: Le puedes indicar al PLC el estado que deseas que presenten las salidas o las variables internas, en el caso de que se produzca un fallo o una falta de energía en el equipo. Esta funcionalidad es esencial cuando se quieren proteger los datos de salida del proceso.

Capacidad modular: Gracias a la utilización de Microprocesadores, puedes expandir los sistemas PLC usando módulos de expansión, en función de lo que te requiera el crecimiento de tu sistema. Puede expandirse a través de entradas y salidas digitales, análogas, etc., así como también con unidades remotas y de comunicación.
## **4.4.6 ¿Cómo se clasifican los PLC?**

Los PLC pueden clasificarse, en función de sus características en:

## **4.4.6.1 PLC nano**

Generalmente es un PLC de tipo compacto (es decir, que integra la fuente de alimentación, la CPU y las entradas y salidas) que puede manejar un conjunto reducido de entradas y salidas, generalmente en un número inferior a 100. Este PLC permite manejar entradas y salidas digitales y algunos módulos especiales.

## **4.4.6.2 PLC compacto**

Estos PLC tienen incorporada la fuente de alimentación, su CPU y los módulos de entrada y salida en un solo módulo principal y permiten manejar desde unas pocas entradas y salidas hasta varios cientos (alrededor de 500 entradas y salidas), su tamaño es superior a los PLC tipo Nano y soportan una gran variedad de módulos especiales, tales como:

- a) Entradas y salidas análogas
- b) Módulos contadores rápidos
- c) Módulos de comunicaciones
- d) Interfaces de operador
- e) Expansiones de entrada y salida

## **4.4.6.3 PLC modular**

Estos PLC se componen de un conjunto de elementos que conforman el controlador final. Estos son:

- a) El Rack
- b) La fuente de alimentación
- c) La CPU

 $\overline{a}$ 

d) Los módulos de entrada y salida

De estos tipos de PLC existen desde los denominados Micro-PLC que soportan gran cantidad de entradas y salida, hasta los PLC de grandes prestaciones que permiten manejar miles de entradas y salidas. <sup>5</sup>

## **Gráfico 5.Diagrama del manejo de las señales del proceso**

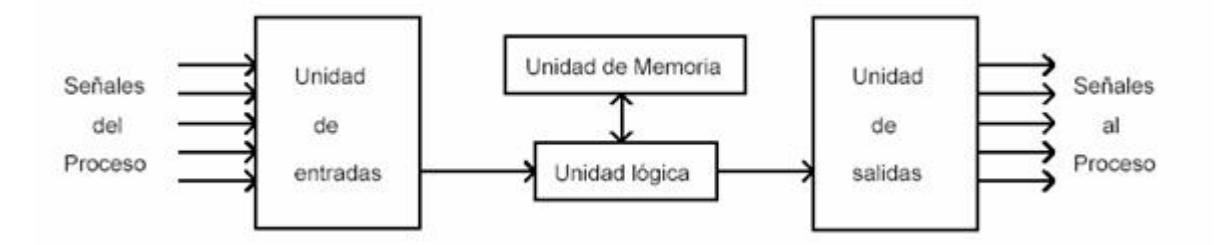

Fuente:http://observatorio.cnice.mec.es/modules.php?op=modload&name=News&f ile=article&sid=504

<sup>&</sup>lt;sup>5</sup> http://observatorio.cnice.mec.es/modules.php?op=modload&name=News&file=article&sid=504

#### **4.5 VARIADOR DE VELOCIDAD**

El control de procesos y el ahorro de la energía son las dos de las principales razones para el empleo de variadores de velocidad. Históricamente, los variadores de velocidad fueron desarrollados originalmente para el control de procesos, pero el ahorro energético ha surgido como un objetivo tan importante como el control de procesos.

Los variadores de velocidad se utilizan principalmente para controlar la velocidad del motor eléctrico, sobretodo su frenado, lo que repercute positivamente en una mayor duración del motor.

La maquinaria industrial generalmente es accionada a través de motores eléctricos, a velocidades constantes o variables, pero con valores precisos. No obstante, los motores eléctricos generalmente operan a velocidad constante o cuasi-constante, y con valores que dependen de la alimentación y de las características propias del motor, los cuales no se pueden modificar fácilmente. El método más eficiente de controlar la velocidad de un motor eléctrico es por medio de un variador electrónico de frecuencia. No se requieren motores especiales, son mucho más eficientes y tienen precios cada vez más competitivos. El variador de frecuencia regula la frecuencia del voltaje aplicado al motor, logrando modificar su velocidad. Sin embargo, simultáneamente con el cambio de frecuencia, debe variarse el voltaje aplicado al motor para evitar la saturación del flujo magnético con una elevación de la corriente que dañaría el motor.

Entre las diversas ventajas en el control del proceso proporcionadas por el empleo de variadores de velocidad destacan:

a) Operaciones más suaves

- b) Control de la aceleración
- c) Distintas velocidades de operación para cada fase del proceso
- d) Control del Par motor (torque)
- e) Dominio de la velocidad
- f) Regulación sin golpes mecánicos

Un equipo accionado mediante un variador de velocidad emplea generalmente menor energía que si dicho equipo fuera activado a una velocidad fija constante. En términos generales, puede decirse que existen tres tipos básicos de variadores de velocidad: mecánicos, hidráulicos y eléctrico-electrónicos. Dentro de cada tipo pueden encontrarse más subtipos, que se detallarán a continuación. Cabe aclarar que los variadores más antiguos fueron los mecánicos, que se emplearon originalmente para controlar la velocidad de las ruedas hidráulicas de molinos, así como la velocidad de las máquinas de vapores.

Los variadores de velocidad mecánicos e hidráulicos generalmente son conocidos como transmisiones cuando se emplean en vehículos, equipo agroindustrial o algunos otros tipos de maquinaria.

Los variadores eléctrico-electrónicos incluyen tanto el controlador como el motor eléctrico, sin embargo es práctica común emplear el término variador únicamente al controlador eléctrico.

Los primeros variadores de esta categoría emplearon la tecnología de los tubos de vacío. Con los años después se han ido incorporando dispositivos de estado sólido, lo cual ha reducido significativamente el volumen y costo, mejorando la eficiencia y confiabilidad de los dispositivos.

## **4.5.1 Problemas que surgen en el arranque de motores asíncronos**

El pico de corriente en el arranque puede perturbar el funcionamiento de otros aparatos conectados a la red.

Las sacudidas mecánicas que se producen durante los arranques y las paradas pueden ser inaceptables para la máquina así como para la seguridad y comodidad de los usuarios.

Funcionamiento a velocidad constante.

Los arrancadores y variadores de velocidad electrónicos eliminan estos inconvenientes. Adecuados para motores de corriente tanto alterna como continua, garantizan la aceleración y deceleración progresivas y permiten adaptar la velocidad a las condiciones de explotación de forma muy precisa. Según la clase del motor, se emplean variados de tipo rectificador controlado, convertidor de frecuencia o regulador de tensión.

## **4.5.2 Factores a tener en cuenta a la hora de diseñar un sistema de regulación de velocidad**

- a) Límites o gama de regulación
- b) Progresividad o flexibilidad de regulación
- c) Rentabilidad económica
- d) Estabilidad de funcionamiento a una velocidad dada
- e) Tipo de carga (par constante, potencia constante, etcétera)
- f) Condiciones de arranque y frenado

## **4.5.3 Ventajas de la utilización del Variador de Velocidad en el arranque de motores asíncronos**

- a) El variador de velocidad no tiene elementos móviles, ni contactos.
- b) La conexión del cableado es muy sencilla.
- c) Permite arranques suaves, progresivos y sin saltos.
- d) Controla la aceleración y el frenado progresivo.
- e) Limita la corriente de arranque.
- f) Puede detectar y controlar la falta de fase a la entrada y salida de un equipo. Protege al motor.
- g) Puede controlarse directamente a través de un autómata o microprocesador.
- h) Se obtiene un mayor rendimiento del motor.

## **4.5.4 Inconvenientes de la utilización del Variador de Velocidad en el arranque de motores asíncronos**

- a) Es un sistema caro, pero rentable a largo plazo.
- b) Requiere estudio de las especificaciones del fabricante.
- c) Requiere un tiempo para realizar la programación.

### **4.5.5 Aplicaciones de los variadores de frecuencia**

Los variadores de frecuencia tienen sus principales aplicaciones en los siguientes tipos de máquinas:

• Transportadoras: Controlan y sincronizan la velocidad de producción de acuerdo al tipo de producto que se transporta, para dosificar, para evitar ruidos y golpes en

transporte de botellas y envases, para arrancar suavemente y evitar la caída del producto que se transporta, etc.

• Ascensores y elevadores: Para arranque y parada suaves manteniendo la cupla del motor constante, y diferentes velocidades para aplicaciones distintas.

• Máquinas textiles: Para distintos tipos de materiales, inclusive para telas que no tienen un tejido simétrico se pueden obtener velocidades del tipo random para conseguir telas especiales.

• Pozos petrolíferos: Se usan para bombas de extracción con velocidades de acuerdo a las necesidades del pozo.

### **4.5.6 Principales funciones de los variadores de velocidad electrónicos**

- 1. Aceleración controlada: La aceleración del motor se controla mediante una rampa de aceleración lineal. Generalmente, esta rampa es controlable y permite por tanto elegir el tiempo de aceleración adecuado para la aplicación.
- 2. Variación de velocidad: Un variador de velocidad no puede ser al mismo tiempo un regulador. En este caso, es un sistema, rudimentario, que posee un mando controlado mediante las magnitudes eléctricas del motor con amplificación de potencia, pero sin bucle de realimentación: es lo que se llama; en bucle abierto.
- 3. Deceleración controlada: Cuando se desconecta un motor, su deceleración se debe únicamente al par resistente de la máquina (deceleración natural). Los arrancadores y variadores electrónicos permiten controlar la deceleración

mediante una rampa lineal, generalmente independiente de la rampa de aceleración. Esta rampa puede ajustarse de manera que se consiga un tiempo para pasar de la velocidad de régimen fijada a una velocidad intermediaria o nula:

- Si la deceleración deseada es más rápida que la natural, el motor debe de desarrollar un par resistente que se debe de sumar al par resistente de la máquina; se habla entonces de frenado eléctrico, que puede efectuarse reenviando energía a la red de alimentación, o disipándola en una resistencia de frenado.
- Si la deceleración deseada es más lenta que la natural, el motor debe desarrollar un par motor superior al par resistente de la máquina y continuar arrastrando la carga hasta su parada.
- Inversión del sentido de marcha: La mayoría de los variadores actuales tienen implementada esta función. La inversión de la secuencia de fases de alimentación del motor se realiza automáticamente o por inversión de la consigna de entrada, o por una orden lógica en un borne, o por la información transmitida a mediante una red.

Frenado: Este frenado consiste en parar un motor pero sin controlar la rampa de desaceleración. Con los arrancadores y variadores de velocidad para motores asíncronos, esta función se realiza de forma económica inyectando una corriente continua en el motor, haciendo funcionar de forma especial la etapa de potencia. Toda la energía mecánica se disipa en el rotor de la máquina y, por tanto, este frenado sólo puede ser intermitente. En el caso de un variador para motor de corriente continua, esta función se realiza conectando una resistencia en bornes del inducido. <sup>6</sup>

## **4.6 RED DE COMUNICACIÓN**

A medida que la industria de medición y control adoptaron los estándares de la PC a lo largo de los últimos veinte años, como los sistemas operativos y las arquitecturas de bus interno, los ingenieros que requieren de inteligencia distribuida y están aplicando tecnologías de comunicación estandarizada por la industria de la PC. Tradicionalmente, los vendedores creaban sus propias redes de comunicación para conectar sensores, y comunicarse con la empresa. Como resultado, la interoperabilidad era pobre, el equipo costoso, y las mejoras eran pocas. La industria de la PC ha estandarizado los buses de comunicación, haciendo fácil el diseñar un sistema de medición y control distribuido. Al usar software flexible, la instrumentación virtual extrae más los detalles de comunicación y ayuda a ingenieros y científicos a seleccionar el bus de datos que más se ajusta a sus necesidades – ya sea que elijan el PCI, PXI, USB, FireWire, Ethernet, u otros buses de comunicación futuros. Ethernet se ha convertido en el estándar para sistemas altamente distribuidos. Existen cuatro beneficios básicos al usar Ethernet lo que ha permitido su adopción en automatización y medición distribuida. <sup>7</sup>

 $\overline{a}$ 

<sup>&</sup>lt;sup>6</sup>http://www.google.com.co/#hl=es&source=hp&biw=&bih=&q=variador+de+velocidad%2C+problem as+que+surgen&aq=f&aqi=&aql=&oq=&gs\_rfai=&fp=a6603f6431526d8a

<sup>&</sup>lt;sup>7</sup> http://www.zator.com/Hardware/H12\_4.htm

#### **4.6.1 Cuatro beneficios de Ethernet para medición y control distribuido**

#### **4.6.1.1 Tecnología presente en todas partes**

Un beneficio primario del Ethernet en sistemas distribuidos de medición y control es la estandarización del equipo y herramientas por la industria de la PC, la cual empuja rápidamente mejoras en características, desempeño, y facilidad de uso mientras disminuye precios. Para sistemas donde la confiabilidad resulta la principal preocupación, la tecnología comercial diseñada para proporcionar altos niveles de actividad también está disponible. Las empresas que los construyen ofrecen componentes que incorporan redundancia y conmutaciones automatizadas para cumplir con los requerimientos de las compañías que confían en Ethernet para tiendas Web, sistemas de pedido, y sistemas de manufactura. Con estos productos, puede detectar problemas en la red y arreglarlos en segundos usando tecnologías como el protocolo de libre rotación, el cual proporciona una ruta de redundancia. Para ambientes con ejecuciones a través de largos cables o con alto ruido electromagnético, puede utilizar fibras ópticas – ofrecimiento estándar de Ethernet – o para comunicaciones móviles, puede fácilmente configurar su sistema a un Ethernet inalámbrico, otra opción estándar del Ethernet.

## **4.6.1.2 Comunicación simplificada entre máquinas**

En el pasado, los ingenieros construyendo sistemas distribuidos con frecuencia eran forzados a estandarizarse con un vendedor debido a las dificultades de implementación de comunicación máquina-a-máquina (M2M) usando hardware de múltiples vendedores. El problema radicaba en que cada vendedor ofrecía un bus de comunicación específico que a su vez no era soportado por los equipos de otros vendedores. Ahora que las compañías se están estandarizando con Ethernet, es posible conectar múltiples dispositivos en un bus físico. Las siete capas de la arquitectura OSI permiten a Ethernet soportar diferentes protocolos simultáneamente en una conexión física común. En un sólo bus Ethernet, puede tener comunicaciones TCP, FTP, HTTP, y Modbus ocurriendo simultáneamente.

#### **4.6.1.3 Comunicaciones a la empresa**

Uno de los principales beneficios del Ethernet es la habilidad para comunicarse fácilmente entre máquinas y sistemas corporativos. La mayor parte de las empresas tienen una red Ethernet existente, típicamente en forma de red de área local. Usuarios comparten una variedad de datos a través de la red, desde reportes a nivel gerencial y datos de administración de la cadena de valor a bases de datos corporativas con acceso a estaciones de trabajo individuales. En aplicaciones como las pruebas al final de la línea en donde se verifica la calidad del producto, es necesario almacenar los datos de las pruebas en una base de datos para su rastreo.

#### **4.6.1.4 Ancho de banda**

El ancho de banda Ethernet lo hace adecuado para aplicaciones de medición y control. El estándar hoy día es fase Ethernet a 100 Mb/s, y algunos sistemas de medición también están incorporando en Giga bit Ethernet. Sin embargo, la clave para la velocidad del Ethernet es el diseño de la red. Tradicionalmente, las redes Ethernet usaban concentradores para conectar nodos individuales.

Uno de los avances más importantes en redes Ethernet contemporáneas es el uso de Ethernet conmutado. Un conmutador (o *switch*) Ethernet mantiene una tabla de acceso de las direcciones MAC de los dispositivos conectados a cada puerto. Cuando un conmutador recibe un paquete Ethernet, compara el destino en la dirección MAC con la dirección MAC almacenada en la tabla interna y después conecta a los dos puertos. En una red que consiste completamente en conmutadores, cada nodo tiene puertos de comunicación dedicados y el conmutador administra la conexión entre nodos. Si dos dispositivos intentan comunicarse al mismo nodo, uno de los conmutadores enviará una señal para evitar colisiones. Una red con conmutadores elimina la posibilidad de colisiones y permite a los nodos individuales operar en un modo compartido donde ambos transmiten y reciben datos al mismo tiempo, doblando el ancho de banda total. Adicionalmente, debido a que el conmutador puede realizar conexiones múltiples, el ancho de banda en red no es compartido por todos los dispositivos.

#### **4.6.2 Redes prácticas**

Constan generalmente de más de dos ordenadores interconectados y generalmente requieren dispositivos especiales además del controlador de interfaz de red con el cual cada ordenador se debe equipar. Ejemplos de algunos de estos dispositivos especiales son: los concentradores (*hubs*), multiplexores (*switches*) y enrutadores (*routers*).

Las características más importantes que se utilizan para describir una red son: velocidad, seguridad, disponibilidad, escalabilidad y confiabilidad. La consideración de estas características permite dimensionar de manera adecuada una red de computadoras solucionando las necesidades de los usuarios.

## **4.6.3 Clasificación de las redes de ordenadores**

### **4.6.3.1 Por capa de red**

Se clasifican según la capa de red en la cual funcionan según algunos modelos de la referencia básica que se consideren ser estándares en la industria tal como el modelo OSI de siete capas y el modelo del TCP/IP de cinco capas.

## **4.6.3.2 Por método de la conexión**

Las redes de ordenadores se pueden clasificar según la tecnología que se utiliza para conectar los dispositivos individuales en la red tal como línea comunicación, Ethernet, o LAN sin hilos de energía.

## **4.6.3.3 Por la relación funcional**

Las redes de computadores se pueden clasificar según las relaciones funcionales que existen entre los elementos de la red, servidor activo por ejemplo del establecimiento de una red, de cliente y arquitecturas del Par-a-par (Workgroups). También, las redes de ordenadores son utilizadas para enviar datos a partir del uno a otro por el *hardrive*.

#### **4.6.3.4 Por topología de la red**

Esta define como están conectadas computadoras, impresoras, dispositivos de red y otros dispositivos. En otras palabras, una topología de red describe la disposición de los cables y los dispositivos, así como las rutas utilizadas para las transmisiones de datos. La topología influye enormemente en el funcionamiento de la red.

Las topologías son las siguientes: bus, anillo o doble anillo, estrella, estrella extendida, jerárquica y malla.

#### **4.6.3.5 Por los servicios proporcionados**

Las redes de ordenadores se pueden clasificar según los servicios que proporcionan, por ejemplo redes del almacén, granjas del servidor, redes del control de proceso, red de valor añadido, red sin hilos de la comunidad, etc.

#### **4.6.3.6 Por protocolo**

En el campo de las telecomunicaciones, un protocolo de comunicaciones es el conjunto de reglas normalizadas para la representación, señalización, autenticación y detección de errores necesario para enviar información a través de un canal de comunicación. Un ejemplo de un protocolo de comunicaciones simple adaptado a la comunicación por voz es el caso de un locutor de radio hablando a sus radioyentes.

Los protocolos de comunicación para la comunicación digital por redes de computadoras tienen características destinadas a asegurar un intercambio de datos fiable a través de un canal de comunicación imperfecto. Los protocolos de comunicación siguen ciertas reglas para que el sistema funcione apropiadamente.

## **5. METODOLOGÍA**

## **5.1 TIPO DE ESTUDIO**

El tipo de estudio que se implemento es el tipo experimental, ya que se parte de unos conocimientos previos y los análisis previamente realizados desde el principio de la carrera, y que se llevan a cabo a fin de mejorar el método de estudio y aprendizaje, dándole más capacidad de análisis y entendimiento al estudiante.

## **5.2 TIPO DE PROYECTO**

El tipo de proyecto que se implementara en este trabajo de grado, será un proyecto de tipo teórico-práctico, porque se entregara un trabajo escrito en el cual se expresaran todas las pautas del proyecto con sus respectivas normas, y es practico ya que se ejecutara parte de los conocimientos adquiridos en las materias circuitos lógicos y controles lógicos programables, así se transmitirá todo lo aprendido a la parte práctica y finalmente será utilizado en los laboratorios del Tecnológico Pascual Bravo Institución Universitaria.

## **5.3 MÉTODO DE INVESTIGACIÓN**

Para poder deducir los problemas que se presentaban para la realización de este proyecto, se observó la forma en que trabajaban los estudiantes y profesores, se obtuvieron deducciones que permitieron plantear un adecuado proyecto, para al apoyo de aprendizaje del estudiante y se realizaron unas simulaciones, para obtener los adecuados resultados planteados en el proyecto a través del apoyo tecnológico como lo es la Interface Hombre-Máquina.

## **5.4 TÉCNICAS DE RECOLECCIÓN DE LA INFORMACIÓN**

## **5.4.1 Fuentes primarias**

La información suministrada por parte del equipo asesor del proyecto en cuanto a la maquinaria a automatizar, sistema de control a implementar. Las ayudas didácticas inherentes al funcionamiento de los equipos y Siemens.

También fue de gran apoyo la información recolectada entre los profesores y estudiantes de la Institución; acerca de las necesidades que se presentan en el proceso de aprendizaje y de las prácticas con falta de material instructivo y didáctico. Que les permita al estudiante y al profesor profundizar a gran escala sobre los métodos de automatización que se pueden implementar en la industria.

### **5.4.2 Fuentes secundarias**

Se tomó como fuente de investigación los manuales de los equipos a ser intervenidos (PLC y Pantalla Táctil), como método principal de generación de la información que se llevó a cabo a medida que se desarrollaba el proyecto y la información plasmada en anteriores proyectos que se realizaron en la institución.

## **6. RESULTADOS DEL PROYECTO**

## **6.1 ADECUACIÓN MÓDULO PANTALLA TÁCTIL SIEMENS KTP 400**

Para llevar a cabo la instalación y programación del panel KTP-400 se realizó el proceso en dos etapas que consistieron en:

- a) Diseño de la base portátil para la pantalla.
- b) Realización de prácticas en la pantalla táctil siemens KTP-400

## **6.1.1 Diseño del módulo que contiene el panel KTP 400**

El panel siemens KPT-400 fue instalado en una caja acrílica trasparente, para permitir la visualización de sus conexiones y elementos que la componen; la comunicación de la pantalla con otros elementos industriales se realizaran mediante un protocolo Ethernet.

La caja acrílica tendrá las siguientes dimensiones: ancho 8cm, largo 31 cm, una altura de 24cm, su parte trasera estará compuesta por una tapa extraíble de 31 cm de largo y 24 de alto, con tornillos de sujeción de la tapa

 Con el diseño de la base acrílica, se pretende facilitar la movilidad de la pantalla táctil para realización de las diferentes prácticas ejecutadas por los estudiantes.

**"Base acrílica que servirá para soporte de la pantalla siemens KTP 400" Gráfico 6. Diagrama del módulo portátil** 

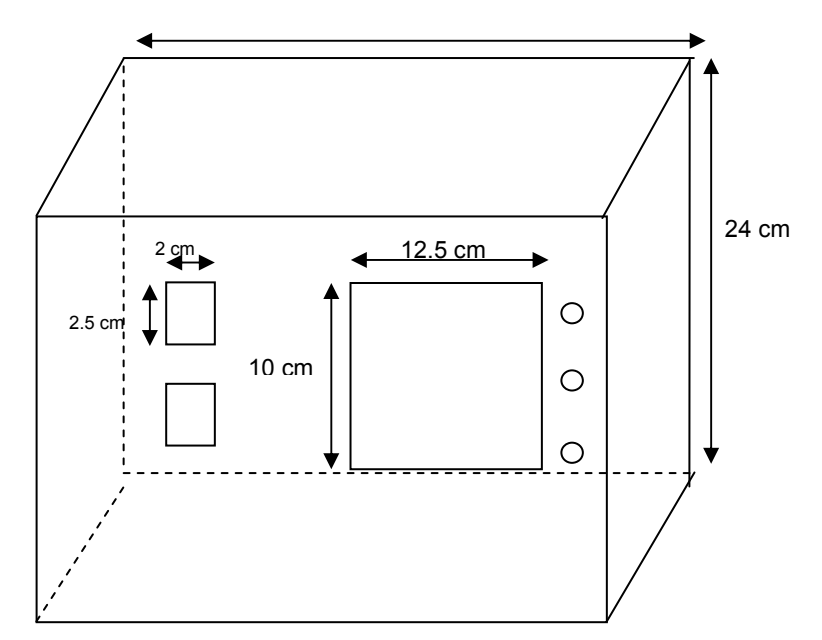

Fuente: Diseño preliminar estudiantes responsables del proyecto

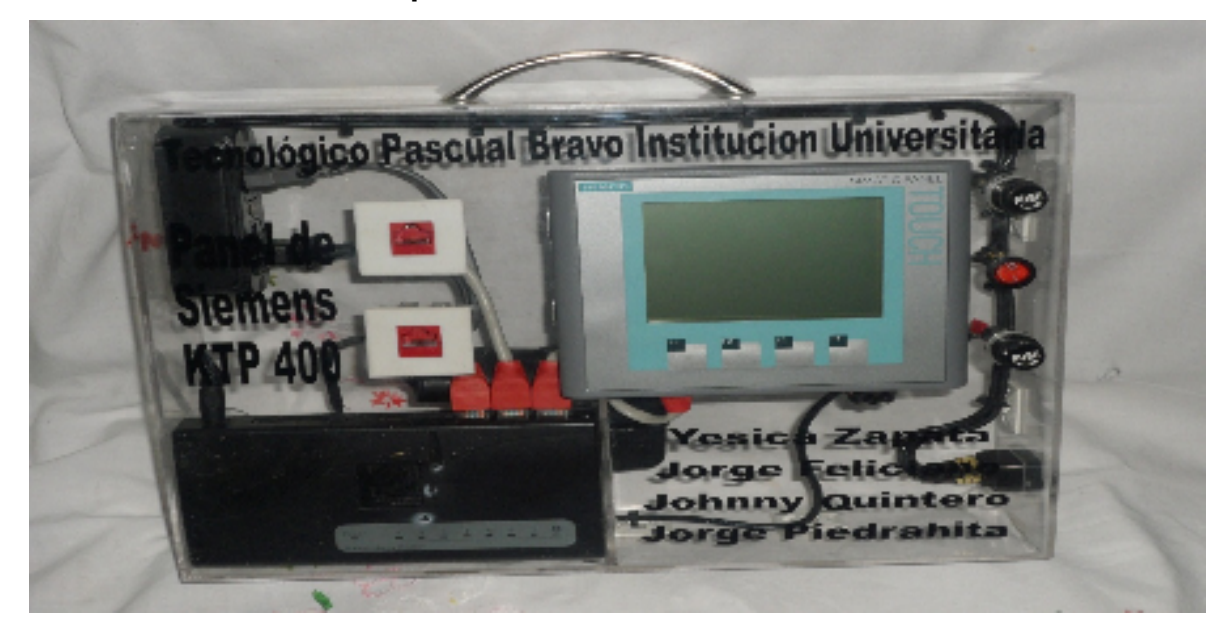

**Gráfico 7. Módulo con la pantalla táctil KTP 400**

Fuente: Fotografía ensamble terminado estudiantes responsables del proyecto La alimentación de la pantalla es realizada por una fuente de 24 V DC; en la siguiente figura se podrán ver las conexiones realizadas para el suministro de los 24 voltios DC y sus respectivos fusibles para la protección contra corto circuito y sobre corriente que puedan surgir en el circuito de alimentación de la pantalla táctil.

# **Gráfico 8. Diagrama de alimentación**

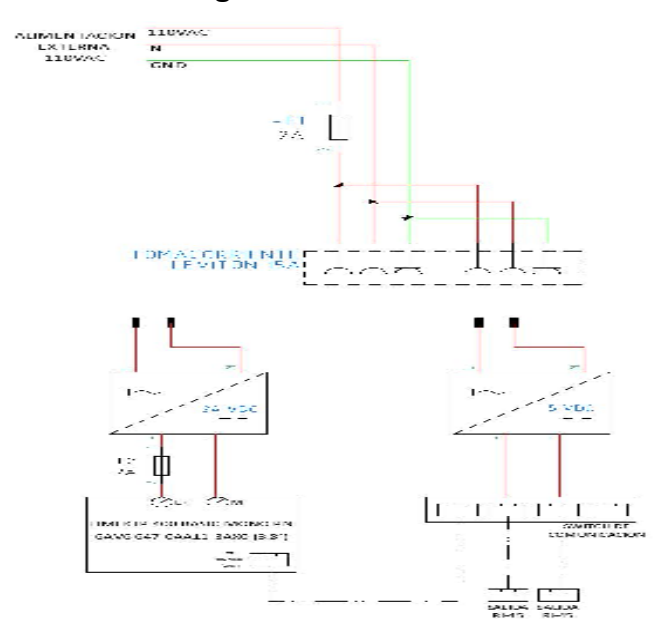

Fuente: Diseño preliminar estudiantes responsables del proyecto

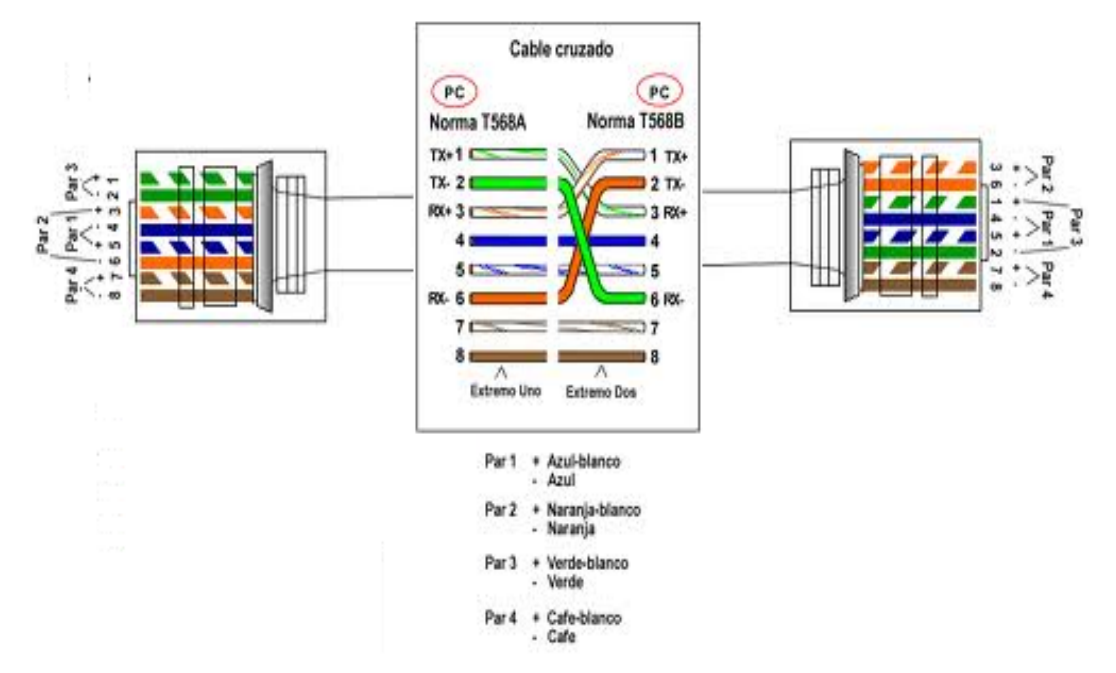

### **Gráfico 9. Diagrama de conexión del RJ 45**

Fuente:http://www.google.com.co/images?um=1&hl=es&biw=1020&bih=561&tbs=i sch%3A1&sa=1&q=Rj+45&aq=f&aqi=&aql=&oq=&gs\_rfai=

Para la comunicación Ethernet entre el PLC S7.1200 y la Pantalla Táctil KTP-400 se debe usar un cable cruzado con terminales RJ 45, que van conectados a un *Switch* para realizar la comunicación y transferencia de datos desde el Computador a los equipos conectados.

Para realizar la comunicación, se ha dejado externamente dos conectores Jack tipo RJ 45 para que no haya la necesidad de destapar el panel portátil, y asíenlazar el Computador en el que se va a programar el PLC y la PANTALLA con el *Switch*, para realizar la comunicación.

# **6.2 REALIZACIÓN DE PRÁCTICAS EN LA PANTALLA TÁCTIL SIEMENS KTP-400**

Ahora que se conoce un poco más acerca de los paneles táctiles y su funcionalidad con el atractivo diseño industrial de SIMATIC HMI se procederá a mostrar una serie de prácticas, con las cuales se busca que los estudiantes interactúen con la pantalla y se familiaricen con procesos industriales de automatización.

Como lineamiento principal se tendrá en cuenta que el objetivo del presente proyecto de grado es brindar al estudiante los conocimientos para el manejo y programación de la pantalla, como elemento de visualización anexo y complementario a un sistema de automatización que ya estará programado, los conocimientos de PLC y control inherentes a él no se explicaran pues es un prerrequisito tener conocimientos de control y PLC, así como una familiaridad con su programación.

#### **6.2.1 Entorno de la pantalla**

Para proceder a la programación de las prácticas se hace necesario tener una familiarización del estudiante con el entorno que el TIA V11 nos proporciona para acceder a los menús de programación, compilación y comunicación.

**Gráfico 10. Icono del TIA-V11** 

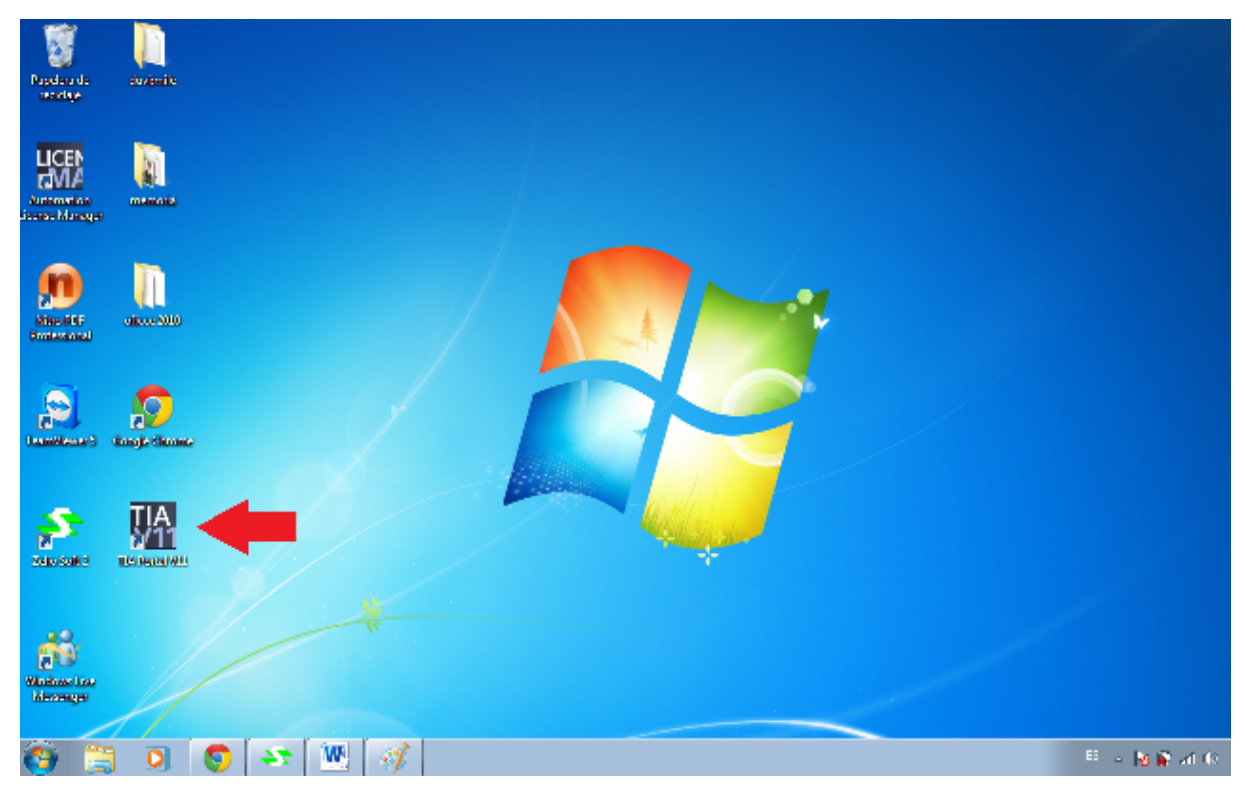

En el escritorio de nuestro equipo podemos ver el icono del TIA V11, hacemos doble clic para acceder a él se y se abrirá un pantallazo del menú principal del TIA-V11, (ver imagen número 11), en la cual están las opciones para comenzar a crear un nuevo proyecto.

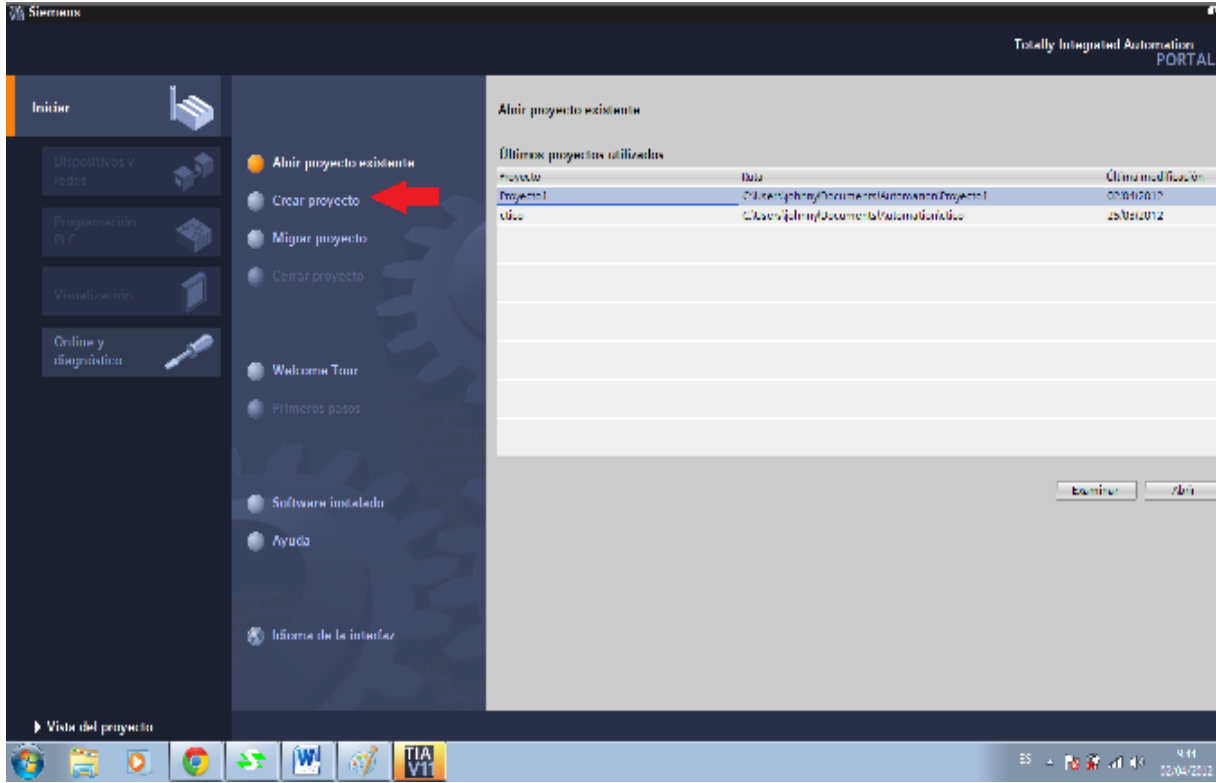

**Gráfico 11.Ventana menú principal TIA portal V11**

En esta pantalla encontraremos dos columnas de opciones:

- Iniciar
- Dispositivos y redes
- Programación PLC
- Visualización
- Online y diagnostico
- Abrir proyecto existente
	- Crear proyecto
	- Migrar Proyecto
	- Cerrar proyecto
	- Welcometour
	- Primeros pasos
	- Software Instalado
	- Ayuda

• Idioma de la interfaz

Para el inicio y creación del proyecto en la primera columna solo están activos la opción iniciar y Online y diagnóstico, debe estar seleccionado la opción Iniciar, y en la segunda columna en la opción crear proyecto.

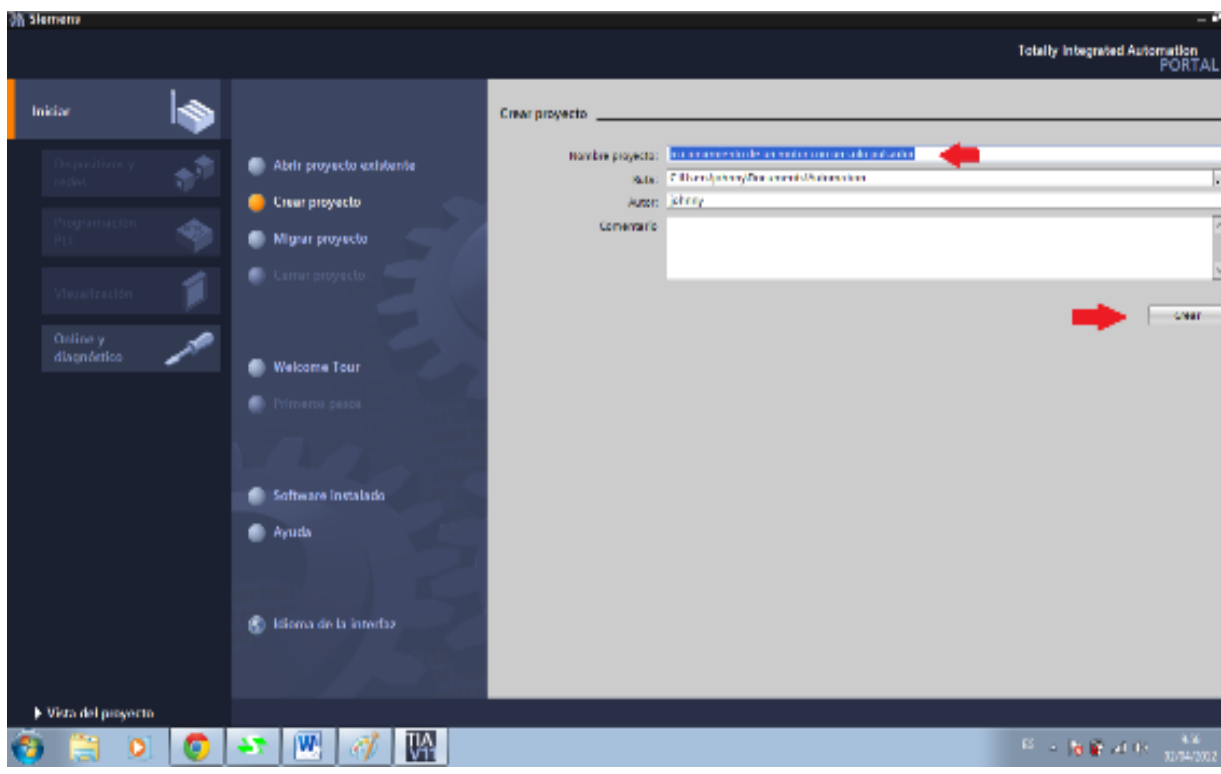

**Gráfico 12**. **Nombre del proyecto** 

Para la creación se hace necesario completar algunos campos que serán los que identificaran el proyecto. Debemos completar

Nombre de proyecto: Nombre que se le asignara al proyecto que crearemos.

Ruta: ubicación de nuestro PC donde lo deseamos guardar, el Tia portal V11 ya trae una ruta por defecto asignada.

Autor: Creador del proyecto.

Comentarios: Notas relacionados a la creación del proyecto.

Finalmente pulsamos el botón crear.

Vemos como todos los botones de las columnas de inicio 1 y 2 que estaban desactivados se activan permitiendo la interacción del usuario con las opciones allí descritas

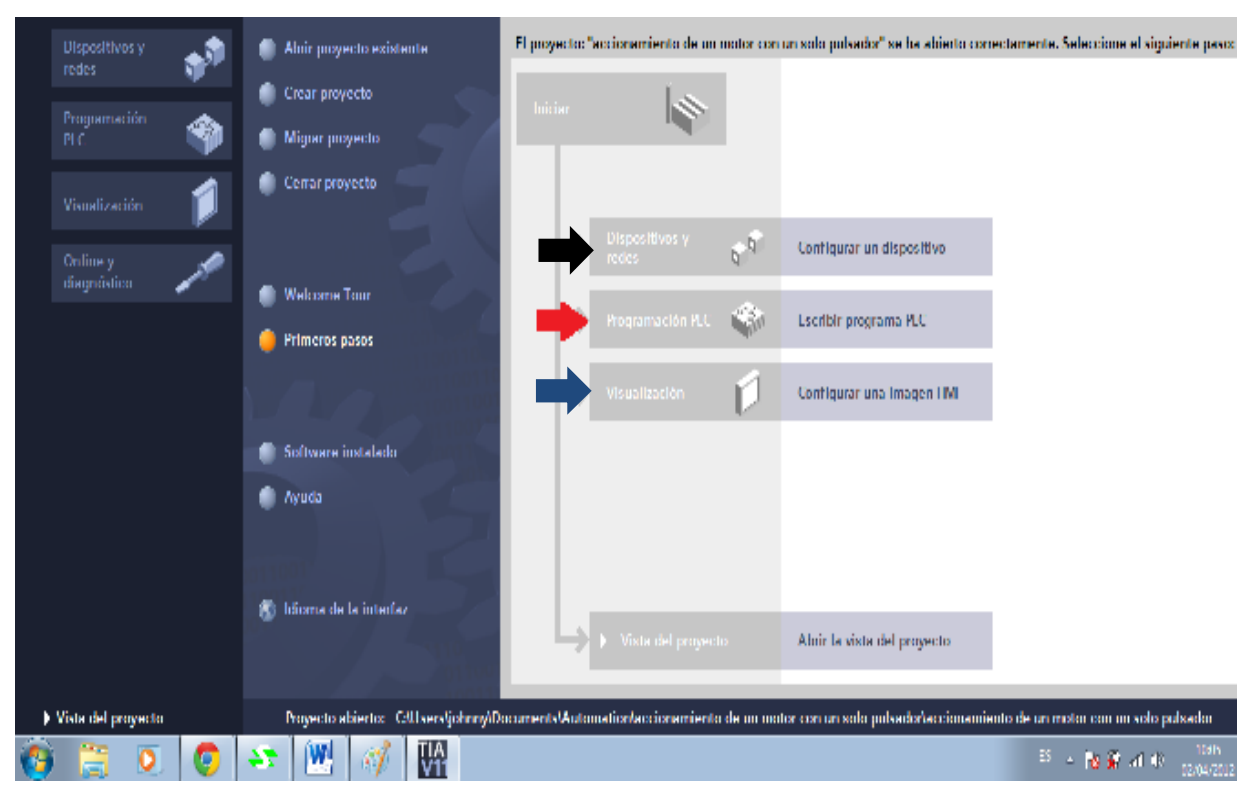

## **Gráfico 13.Iconos para programar**

Por defecto posterior a la creación de proyecto la selección queda ubicada en la opción de primeros pasos, donde están habilitadas las opciones de:

- Configurar dispositivo: identificado con la flecha de color negro permite agregar y eliminar dispositivos tanto de PLC como de HMI así como las opciones de red que se pueden presentar y las respectivas conexiones de comunicación.
- Programa de PLC: identificado con la flecha de color rojo: el Tia portal permite la programación tanto de PLC como de HMI por lo tanto en esta opción podemos crear una programación para el autómata con el que trabajaremos, esta opción se puede omitir si el PLC ya tiene una programación previa a través de otro software.
- Configurar una imagen HMI: identificado con la flecha de color azul permite visualizar las imágenes de pantalla correspondientes a cada uno de los proyectos que tengamos configurados y programados en la HMI. En este caso estará vacío pues aún no se ha creado ninguna configuración de pantalla.

## •

## **6.2.2Práctica No.1,** *Start/Stop* **con un solo pulso**

#### **6.2.2.1 Objetivo de la práctica**

Efectuar la programación de un arranque y parada de un motor con un solo botón pulsador, por medio de la Pantalla Táctil Siemens KPT-400 en interacción con un Control Lógico Programable (PLC), como condicionamiento debe tener una visualización del estado en el que se encuentra el motor, parpadeando al estar encendido y estático al estar apagado, además al estar pulsado el botón debe cambiar de tono de claro a oscuro.

#### **6.2.2.2Desarrollo de la aplicación**

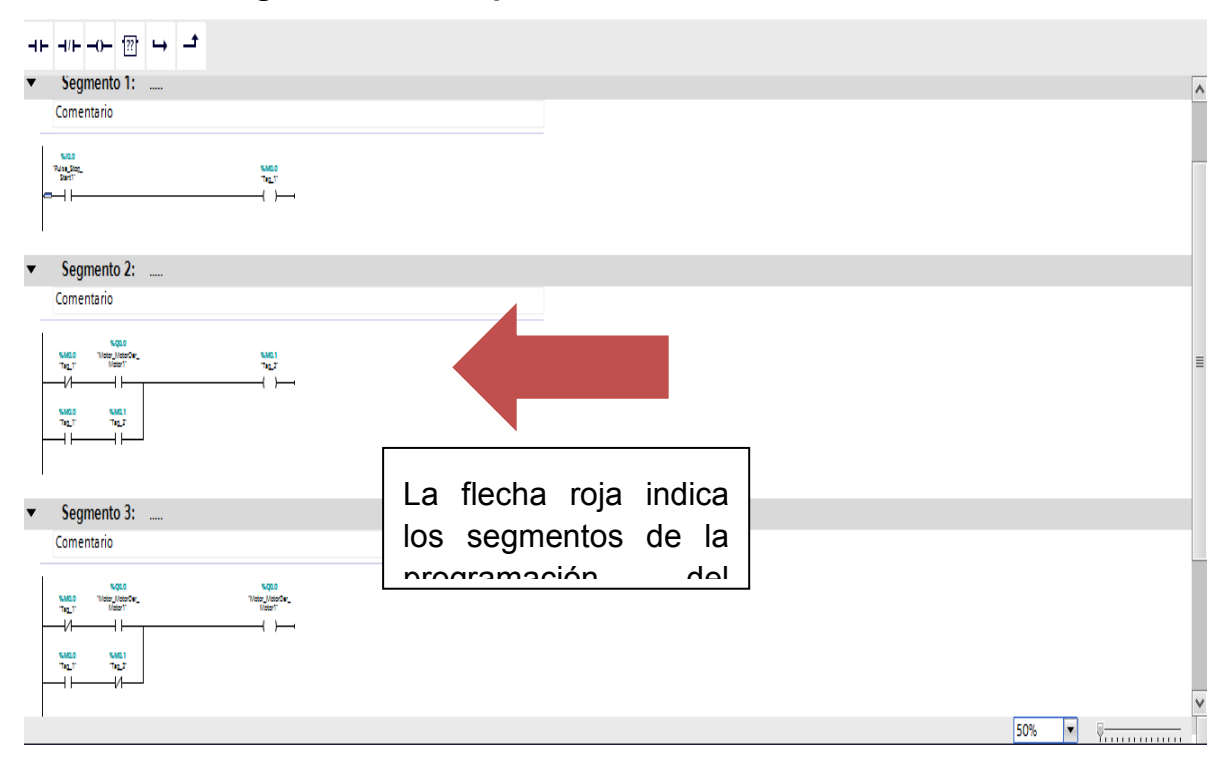

#### **Gráfico 14. Imagen del control practica uno**

Cabe resaltar que el objetivo de este trabajo de grado no es indicarle al estudiante como hacer la programación del PLC y se asume que el estudiante ya tiene unos conocimientos previos de programación que le aportaran el conocimiento necesario para comprender los términos aquí expresados. En esta imagen podemos ver la programación el control de la primera práctica, de manera que cumple con las funciones mencionadas en el objetivo. "se accionara un motor y se desactivara con el mismo pulso" en esta práctica se utilizó solo una entrada "I0.0" y una salida "Q0.0", las otras variables fueron solo marcas de memoria que ayudaron al correcto funcionamiento del control. Como en el PLC solo se visualizan las entradas y las salidas, no se pueden observar físicamente las marcas de memoria, ya que son propias del programa, por la tanto no se mencionaran sus nombres de variables.

## **6.2.2.3 Programación de la Pantalla HMI:**

**Paso 1:** Una vez obtenido el programa de PLC ya sea por programación previa o por programación desde este mismo interfaz, procederemos a configurar la parte visual de la pantalla HMI. Para ello debemos seleccionar la pantalla que utilizaremos y que será coincidente con la que tenemos físicamente

- Daremos clic en la opción dispositivos y redes
- Daremos clic en agregar dispositivos
- Tendremos la opción de seleccionar PLC o Simatic HMI, seleccionaremos Simatic HMI.
- Ubicaremos el tamaño de nuestra pantalla, en nuestro caso será de 4 pulgadas.
- Se desplegara las referencias correspondientes a ese tamaño de pantalla elegiremos la pantalla del modelo y referencia que poseemos físicamente.
- Clic en agregar

**Gráfico 15. Insertar pantalla** 

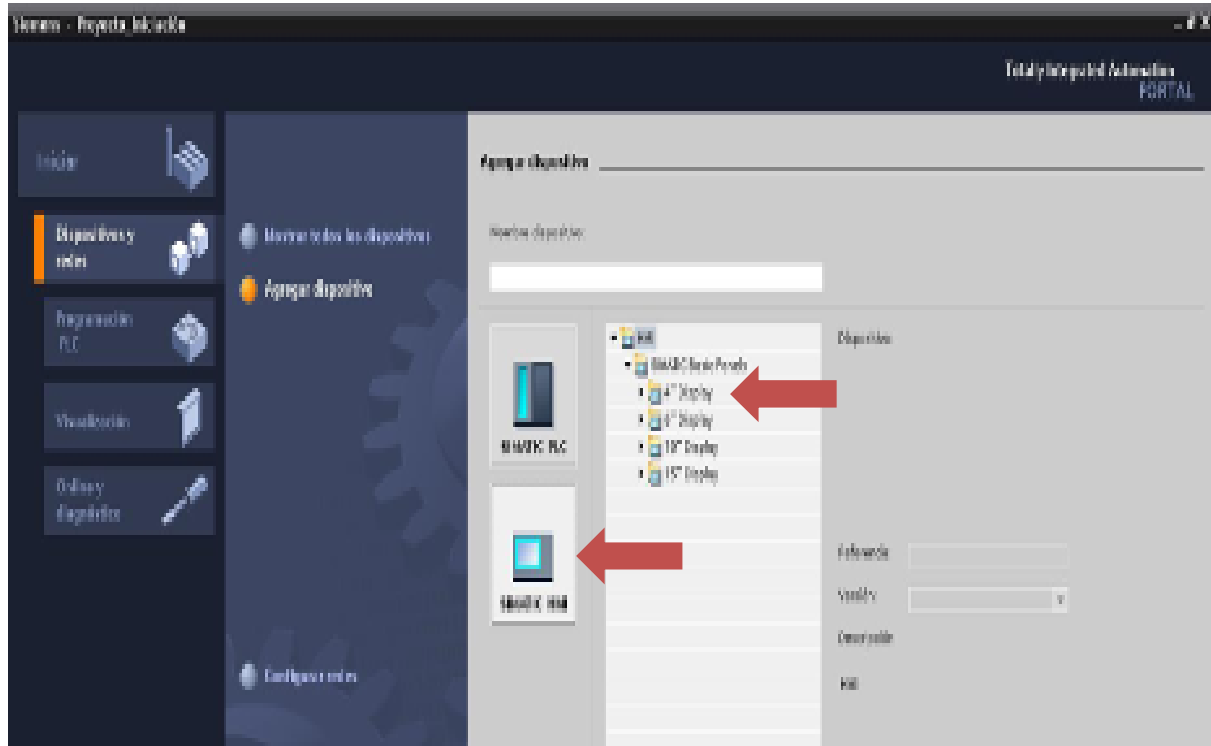

En este paso escogeremos la pantalla KTP-400 que es la que tenemos en el Panel portátil.

**PASO 2:** Posterior a agregar la HMI se abrirá una pantalla en la que se hace necesario definir el PLC con el cual hará interacción nuestra pantalla, seleccionaremos un PLC de la lista de opciones que se despliega en el cuadro de la parte derecha, posterior a la selección se visualizara en dicho recuadro el PLC que elegimos

Luego de que aparezca el esquema de conexión entre ambos equipos presionaremos la opción "Siguiente".

**Gráfico 16. Conexiones entre los equipos** 

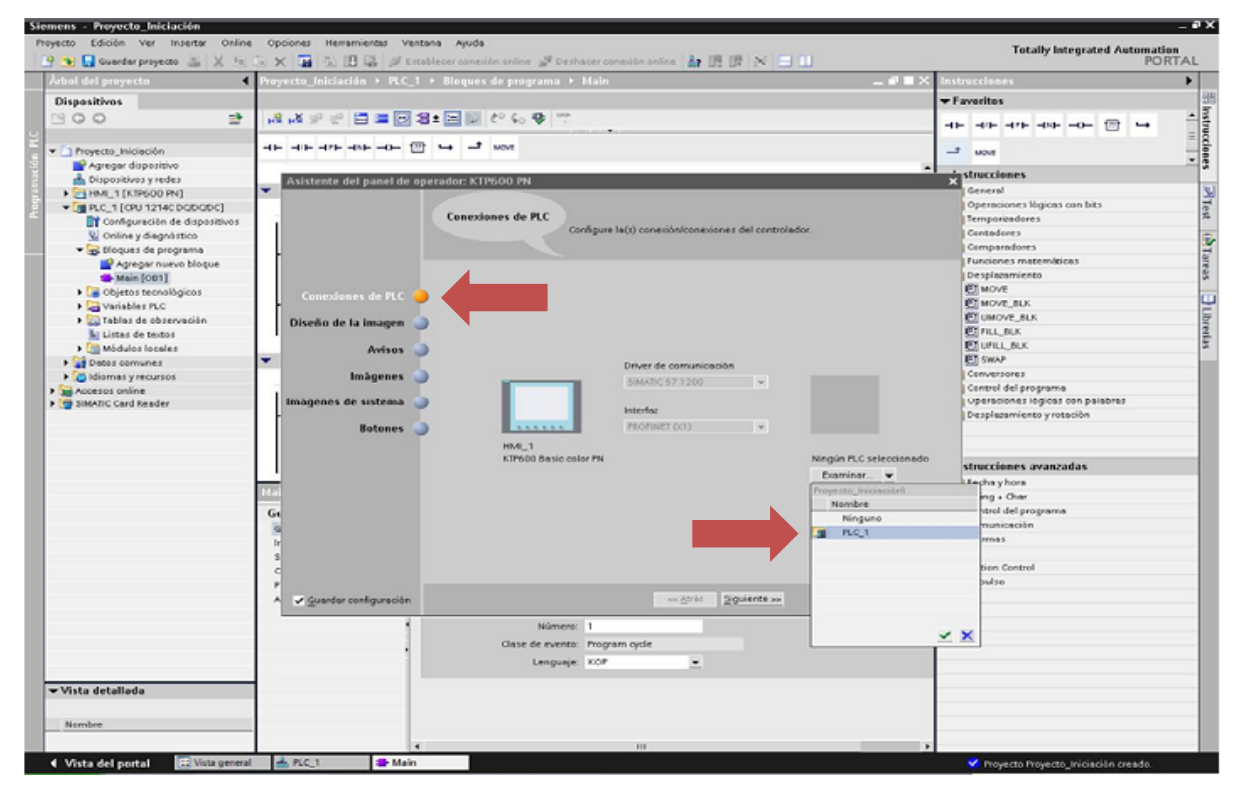

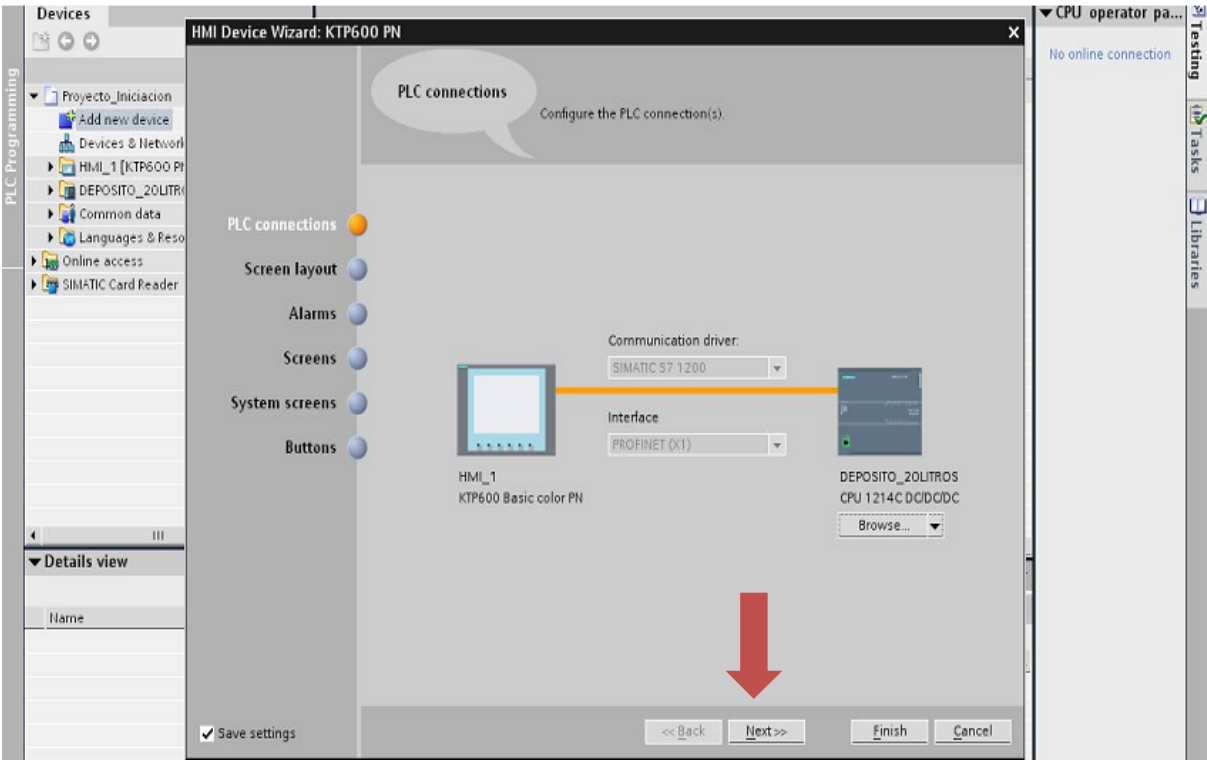

**Gráfico 17. Seleccionar la CPU con la que comunica** 

Al presionar siguiente se abrirá una ventana que permite la configuración visual que tendrá la pantalla, opciones como lo son

- Color
- Fecha
- Logo

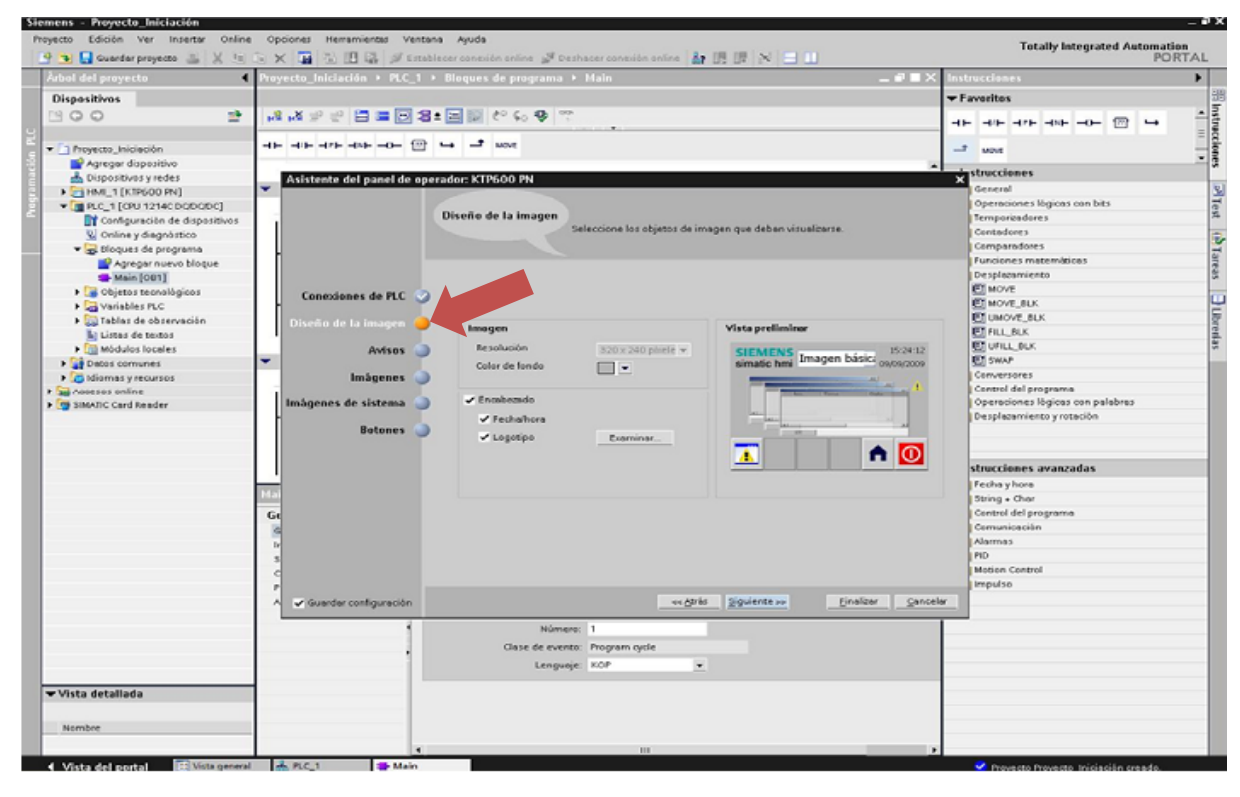

**Gráfico 18. Selección de propiedades de la pantalla**

Al presionar siguiente es posible configurar opciones de visualización de alarmas en la pantalla, en esta práctica no tenemos configuradas alarmas por lo que presionaremos de nuevo la tecla siguiente.

**Gráfico 19. Seleccionar pantalla de alarmas** 

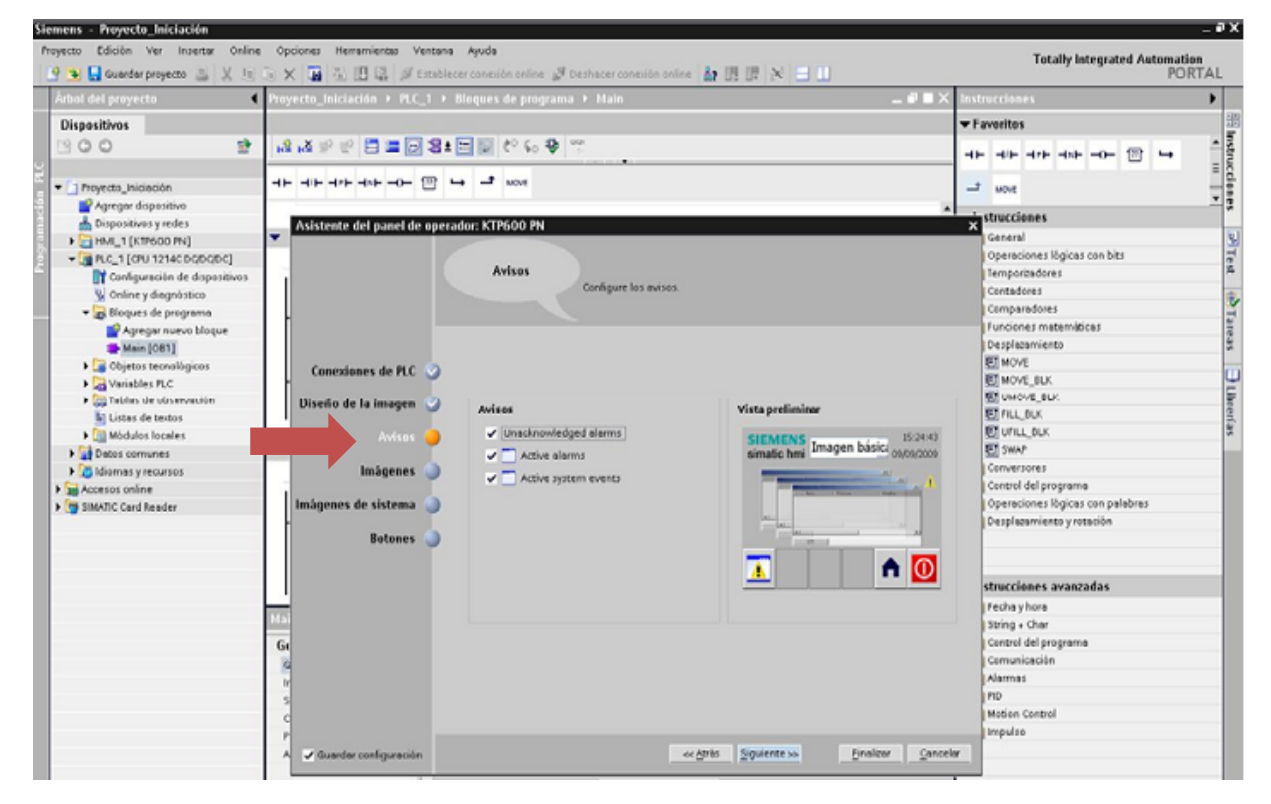

En esta pantalla podremos añadir o eliminar la cantidad de pantallas que deseamos tener en nuestro proceso, para nuestra aplicación tendremos una por cada practica así que añadiremos hasta completar 3 pantallas como se muestra en la gráfica, asignándoles el nombre que deseemos en este caso crearemos practica uno, practica dos y practica tres.

**Gráfico 20. Indicar número de pantallas de usuario** 

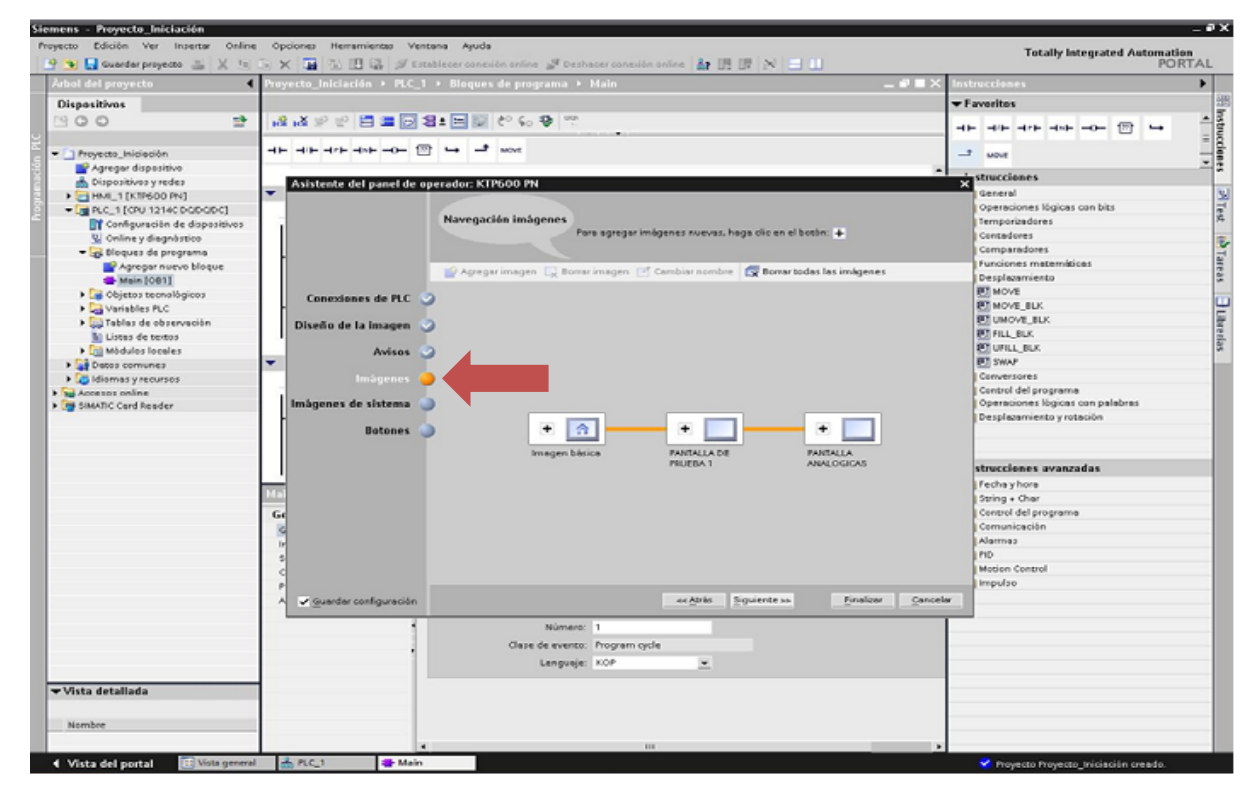

Presionamos clic en siguiente.

En esta pantalla podremos realizar la configuración de la ventana sistema que queremos que nos cree automáticamente y de qué tipo.
Siemens - Proyecto\_Iniciación .ax Totally Integrated Automation<br>PORTAL Edición Ver Insertar Online Opciones Herramientas Ventana Avuda Provento. P + G Guardar proyecto = X (s) C X B < B (s) B C stablecer conesión online St Deshad with online & 图 图 区 | N | 三 Ⅲ o\_Iniciación → PLC\_1 → Bloques de programa → Ma  $\blacksquare$  $\overline{\phantom{a}}$  $-11$ Dispositivos Favoritos Instrucciones  $900$ 哥 高級手手目車回名:回顧だらなで  $\leftarrow$  40 40 40 40  $\leftarrow$   $\overline{m}$   $\rightarrow$  $\leftarrow$   $\leftarrow$   $\leftarrow$   $\leftarrow$   $\leftarrow$   $\leftarrow$   $\leftarrow$   $\leftarrow$   $\leftarrow$   $\leftarrow$   $\leftarrow$   $\leftarrow$  $\overline{z}$  word Proyecto\_Iniciación Agregar dispositivo strucciones Dispositivos y redes Asistente del panel de operador: KTP600 PN ⊻ SI Test | SI Tareas HML1 [KTP600 PN] Intensi Operaciones lógicas con bits  $\begin{tabular}{l} \hline \textbf{w} & \textbf{PLC\_1} (CPU 1214C DOQOQOC) \\ \hline \end{tabular}$ Imágenes de sistema Temporizadores<br>| Contadores Configuración de dispositivos Seleccione las imágenes de sistema V Online y diagnóstico<br>
Tax Bloques de programa Comparadores Agregar nuevo bloque<br>Main [081] Funciones matemiticas Funciones mate<br>
Desplacamiento<br>
DIMOVE BLK<br>
DIMOVE BLK<br>
DIML\_BLK<br>
DIML\_BLK<br>
DIMAP<br>
DIMAP iento De Objetos tecnológicos **El tibrerías** Conexiones de PLC ▶ <mark>Lai</mark> Variables FLC<br>▶ <mark>qu</mark> Tablas de observación Diseño de la imagen  $\begin{array}{|c|c|c|c|c|} \hline \rule{0.2cm}{.2cm} & \rule{0.2cm}{.2cm} \text{Information} \\ \hline \rule{0.2cm}{.2cm} & \rule{0.2cm}{.2cm} \text{information} \\ \hline \rule{0.2cm}{.2cm} & \rule{0.2cm}{.2cm} \text{delproyecto} \end{array}$ la Listas de textos > mi Môdulos locales Avisos V Datos comunes Didiomas y recursos ✔ Estados operativos Conversores Imágenes  $\sqrt{q}$ Control del progran  $\sqrt{ }$  Cambio de idioma ▶ <mark>be</mark> Accesos online<br>▶ <mark>[m</mark> SIMATIC Card Reader **Operaciones lógicas con palabras<br>Desplazamiento y rotación** salir de runtime  $\sqrt{8}$  $\boxed{\mathbf{A}}$ **Botones** Imágenes de<br>sistema  $\frac{1}{2}$ Administración<br>de usuarios strucciones avanzadas Fecha y hora Información de<br>sistema String + Char  $\mathbf{v}$   $\mathbf{v}_i$ Gı Control del programa Comunicación Alermes<br>PID Motion Control Seleccionar todo mpulso ecarás giguientes» - Finalizar Gancelar

**Gráfico 21. Seleccionar pantallas de sistema** 

Clic en siguiente.

Finalmente, se realizara la configuración de los botones de la pantalla que usaremos en todas las pantallas por defecto. En esta opción es posible configurar el home, la fecha entre otras opciones

**Gráfico22. Seleccionar los botones por defecto** 

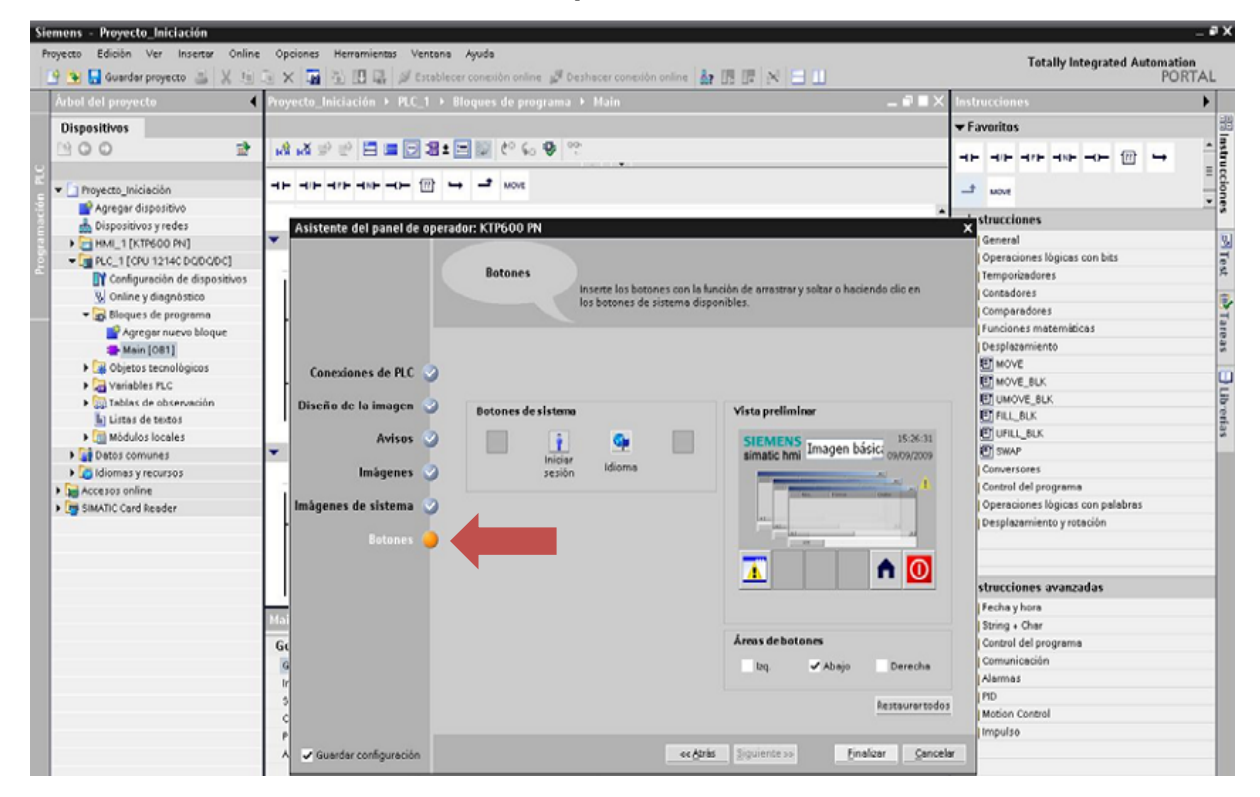

Después le daremos a finalizar para comenzar a editar desde el editor HMI.

**PASO 3:** Una vez finalizado el asistente de configuración general de pantalla se procede a realizar la configuración de las pantallas para nuestras aplicaciones. Para empezar, Desde el asistente previamente se definió la creación de tres pantallas más la del sistema. En la vista de árbol selecciono la opción imágenes la cual me despliega las imágenes de pantalla que elegí se selecciona una de las imágenes para proceder a configurar la visualización que tendrá, en este caso elegiremos la de raíz.

**Gráfico 23. Editar pantalla de usuario** 

| ag Manazan Product                                                                                                    |                                                                                                    | - - -                                                                                                    |
|----------------------------------------------------------------------------------------------------|----------------------------------------------------------------------------------------------------|----------------------------------------------------------------------------------------------------|
| state of the big was constructed to be a subject to the big construction of the big                                                                                                    | 全国  公平  1991 + 基 美田氏文(の) (24)  第 香田田園春夏 - Montmour And All Solution And All SUBILEX 日日                  | <b>Listing Internated School food</b><br><b>PORTAL</b>                                                                                                    |
| <b>Michael proyects</b>                                                                                                    | THE Archive ETAL/[CEARTEN concerts] - Tragency                                                          | u m<br>40,000                                                                                                    |
| <b>Higgs Han</b>                                                                                                    | <b>Blue Law</b><br><b>Defellow</b><br><b>This</b>                                                       | <b>The Laws</b><br>×                                                                                                    |
| <b>HOO</b><br>÷<br>第11日                                                                                                    |                                                                                                    |                                                                                                    |
| <b>Andrea</b><br>- I hallen<br>Af.<br><b><i>Cared Street Line Industrial</i></b><br>upa perbanyak<br><b>Colline to form in the collection</b><br><b>Telephone</b><br><b>Continues</b> such that an<br><b>Collection and</b><br><b>Intern</b> |                                                                                                    | <b>Christman Mar</b><br>м<br>British<br>lar<br>Bar<br>- Passar film dates membra<br>alleti Australia and states                                                                                      |
| <b>The Second</b><br><b>Manufacture</b><br>a formation that the more<br><b>CONTRACTOR</b><br><b>Chaine and</b><br><b>Existence</b><br>in process contact less<br><b>Controlled Advised and State</b>                                         |                                                                                                    | a basical control in the population can<br>1.1 Passage and colors made.<br><b>Children</b> on the<br>lated into a construction of the<br>Citizens in a second<br>53 New Augustine Color<br>Clickenda |
| <b>Harrist</b><br>Grand                                                                                                    | Nikomieks Urbanania Strapistor -<br><b>COLLECT</b><br><b>Referencias criticias:</b><br><b>Concilent</b> | 50 Harry Hours<br>Children and a<br><b>DOM:</b><br>and san hands.                                                                                                    |
| an work                                                                                                    | <b>CONTRACTOR</b><br>12,792<br>Зелениям польз<br>1. Provided indicated by                               | The probability of the first<br>   ><br>-1.<br><b>Hier a shorter</b>                                                                                                    |
| <b>Charles primar</b><br>4. Wale delipedal                                                                                                    |                                                                                                    | <b>bi</b> movement that debts:                                                                                                    |

La primera pantalla de nuestro trabajo no le insertamos ningún botón, solo le dimos el nombre de título de nuestro trabajo e insertamos los nombres de los que integran el proyecto Así pues se modifico es el título de la pantalla el cual aparece señalado con la flecha de color amarilla, solo le damos clic al enunciado que aparece en la pantalla y lo modificamos como si fuera un texto normal de Word obteniendo los resultados que veremos a continuación.

#### **Gráfico 24. Pantalla raíz**

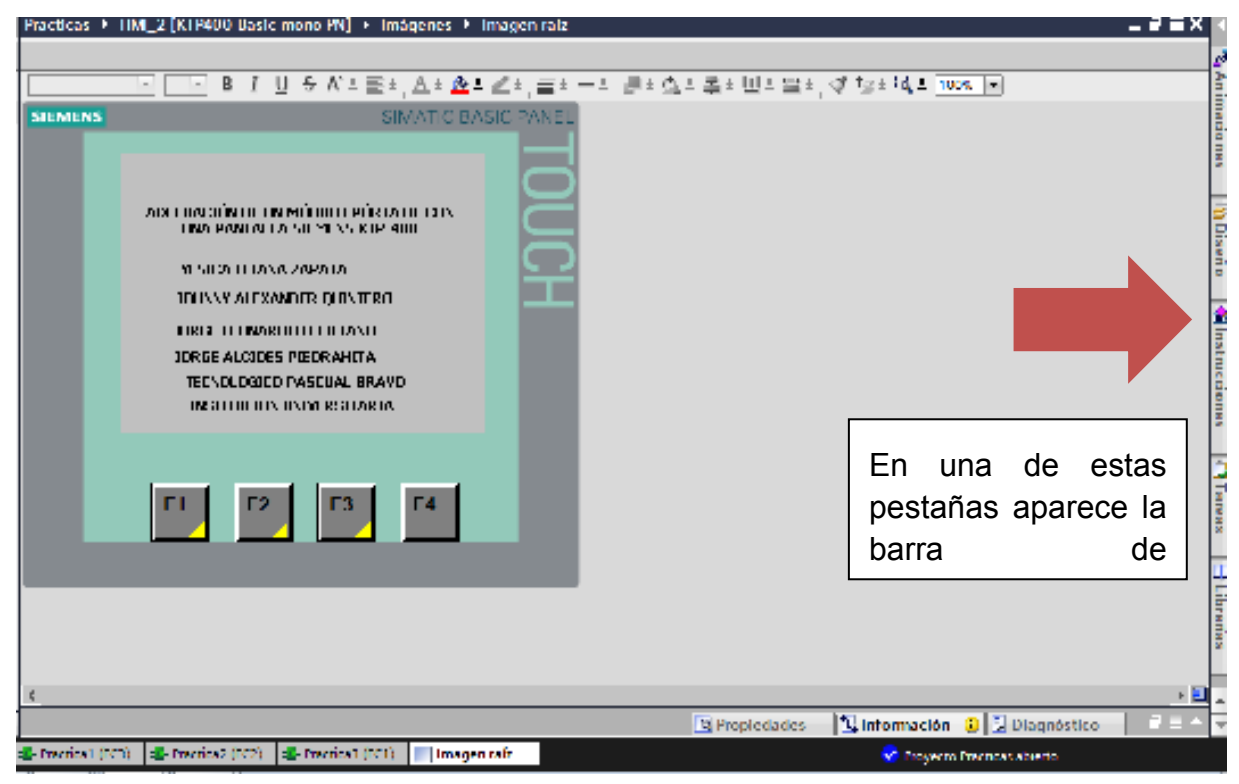

Luego de tener editada la pantalla principal, pasaremos a programar las pantallas en las cuales deseamos visualizar las diferentes prácticas.

En la práctica uno la modificación de la pantalla es muy simple ya que solo se necesita un solo motor y un pulsador.

Para la adición de estas graficas lo que haremos es:

Como se muestra en la gráfica numero 25 arrastramos el elemento que nos representara el botón en la pantalla, que en ese caso escogíamos una figura circular para tal representación.

En esta práctica arrastraremos una gráfica rectangular para la representación del botón pulsador

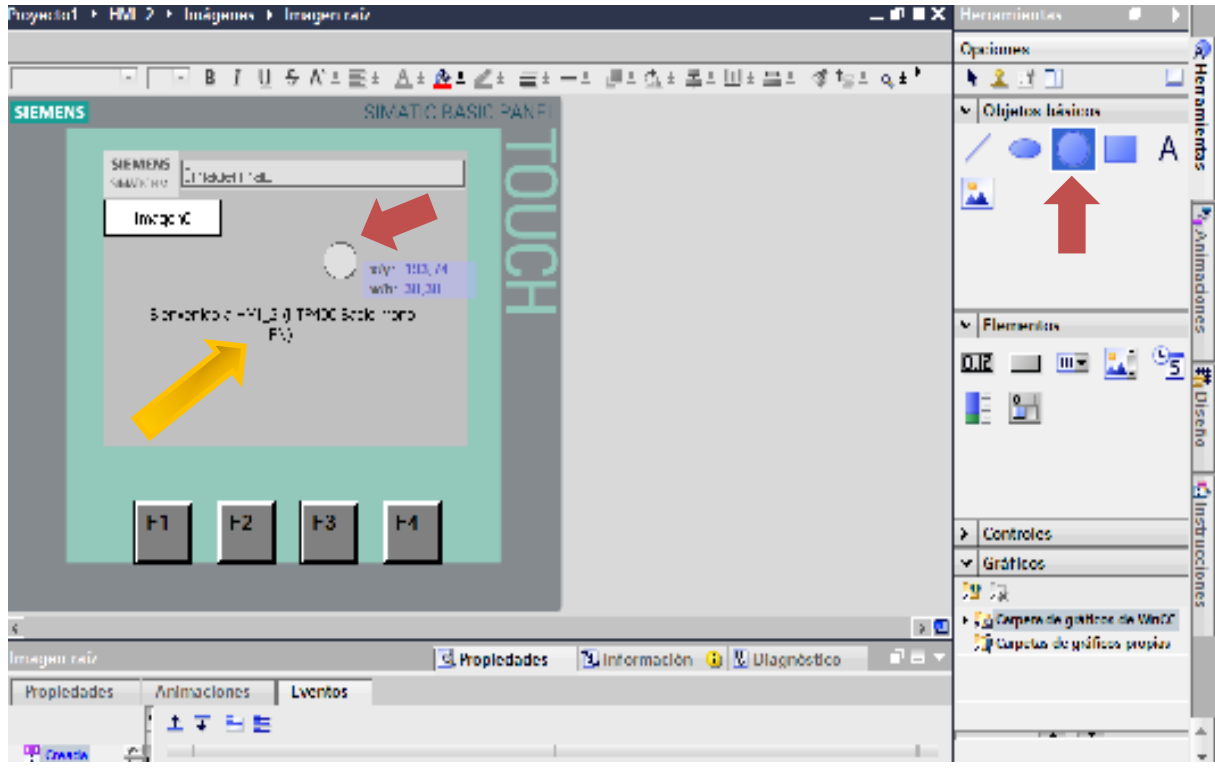

**Gráfico 25. Pantalla en blanco práctica** 

Para la figura del motor dirigimos el cursor a la parte derecha de la pantalla seleccionando la pestaña de herramientas, (ver grafica 24) luego se despliegan dos opciones. La primera dice "carpeta de gráficos *WinCC*" y la segunda dice "Carpetas de gráficos propias" desplegamos la pestaña de "gráficos *WinCC*" y le damos clic en la sección "*Automation equipment*".

**Gráfico 26. Programación practica uno** 

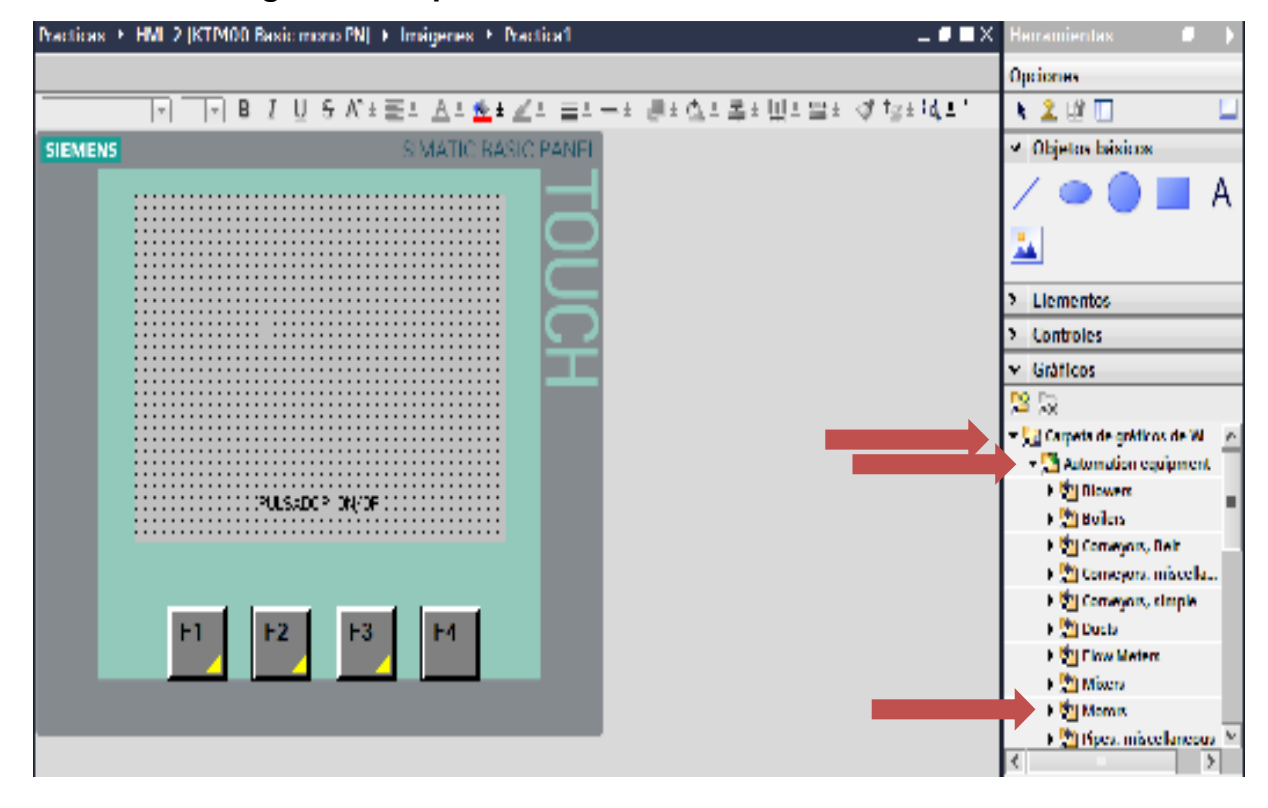

Luego de desplegar estas pestañas la última flecha indica la pestaña de "*MOTORS*" en la cual nos arroja cuatro opciones

- 2 *colors filled*
- 2 *colors*
- 256 *colors*
- 4 *colors*

Teniendo en cuenta que nuestra pantalla es a blanco y negro escogeremos la opción "cuatro *colors*" y se despliega una nueva ventana con la lista de motores a escoger, elegimos el que necesitemos, e igual que el rectángulo usado para el botón lo arrastramos a la pantalla.

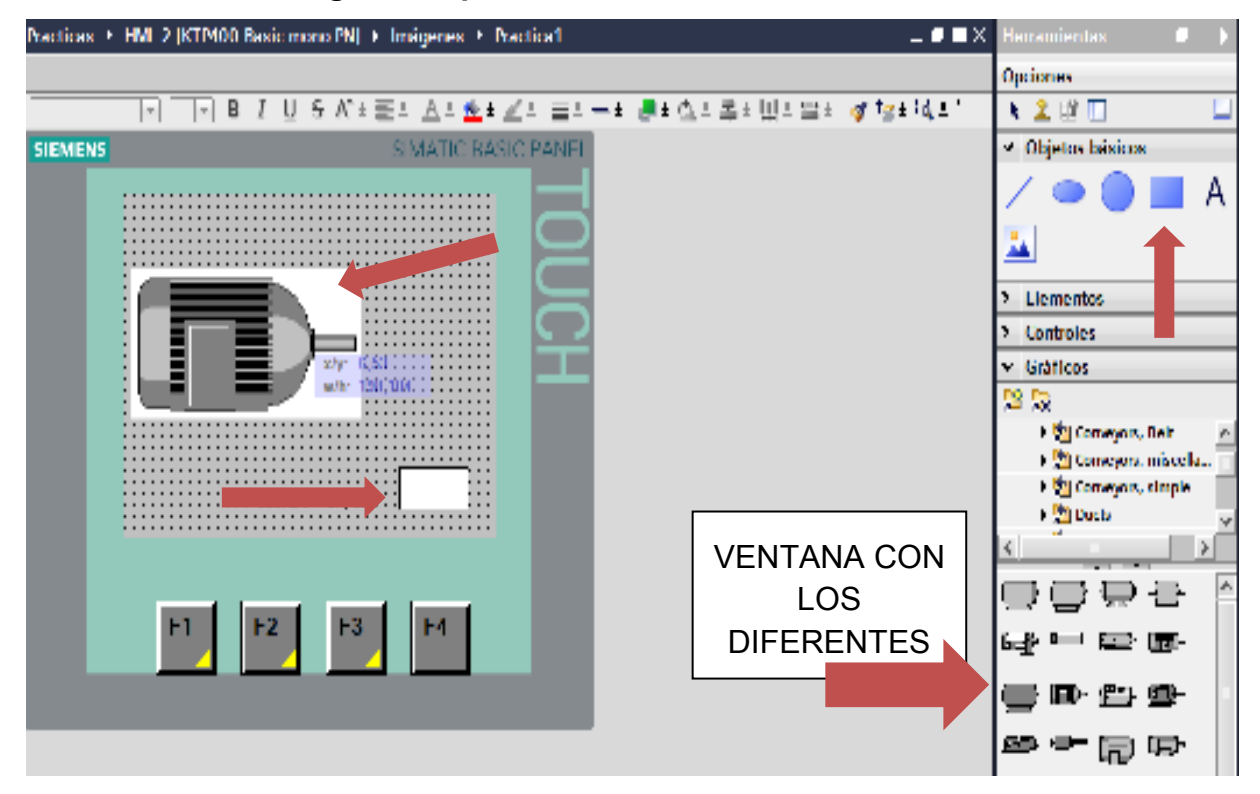

**Gráfico 27. Insertar gráficos práctica uno** 

Luego de tener los gráficos le asignamos las variables con las cuales va a operar. Para ello le damos clic derecho, propiedades, (ver grafica 28) luego pulsamos en animaciones, después le damos en "AGREGAR ANIMACIÒN" y es allí donde le asignamos el nombre de la variable por la cual va a ser controlada, el tipo de rango tamaño, color y si queremos que parpadee cuando este activa y otras funciones que veremos en el mismo programa.

#### **Gráfico 28. Vista de variables**

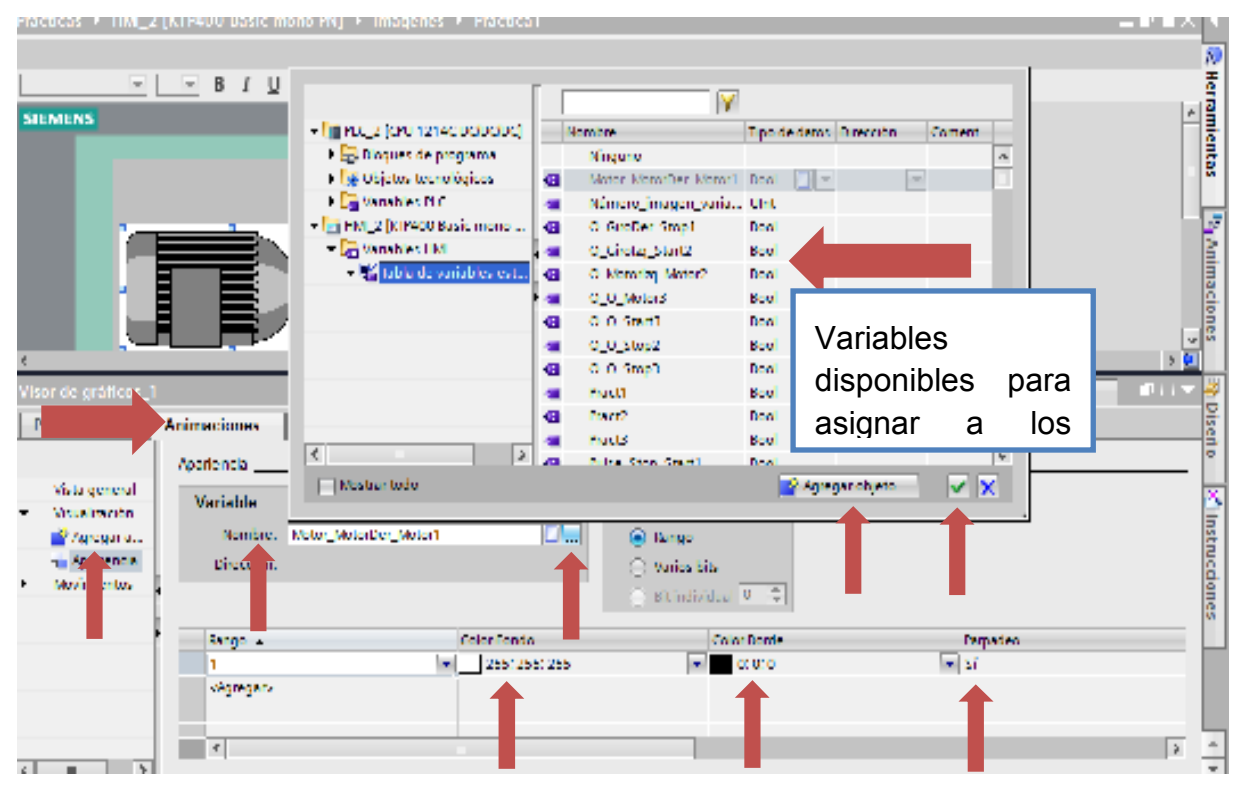

Luego de esto le damos aplicar o guardar proyecto y así finalizaremos con la programación de nuestro primer práctica.

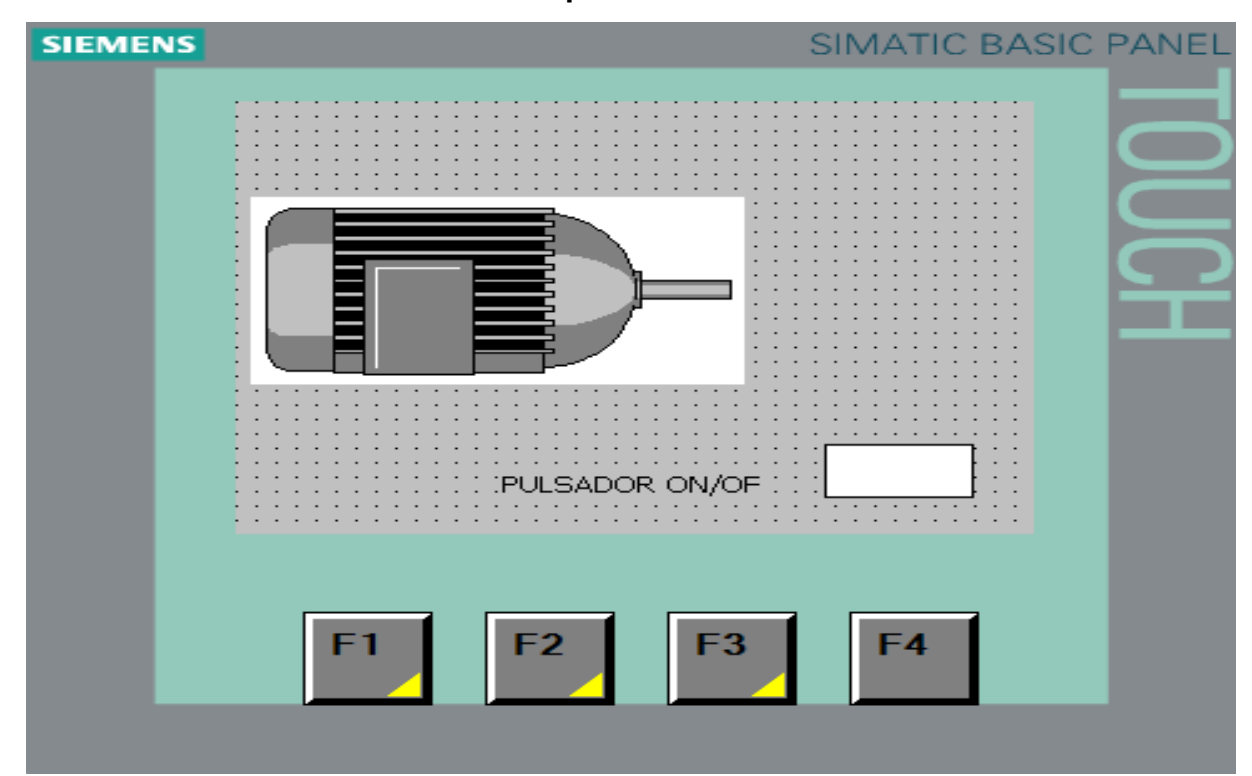

**Gráfico 29. Visualización final de la practica 1** 

Esta es la pantalla final de la práctica uno, al pulsar el rectángulo blanco cambiara a tono negro indicando que está siendo presionado y el motor se pondrá parpadeante indicando que está en operación, al pulsar de nuevo el motor se desactivara quedando de nuevo estático.

**Gráfico 30. Insertar dirección IP**

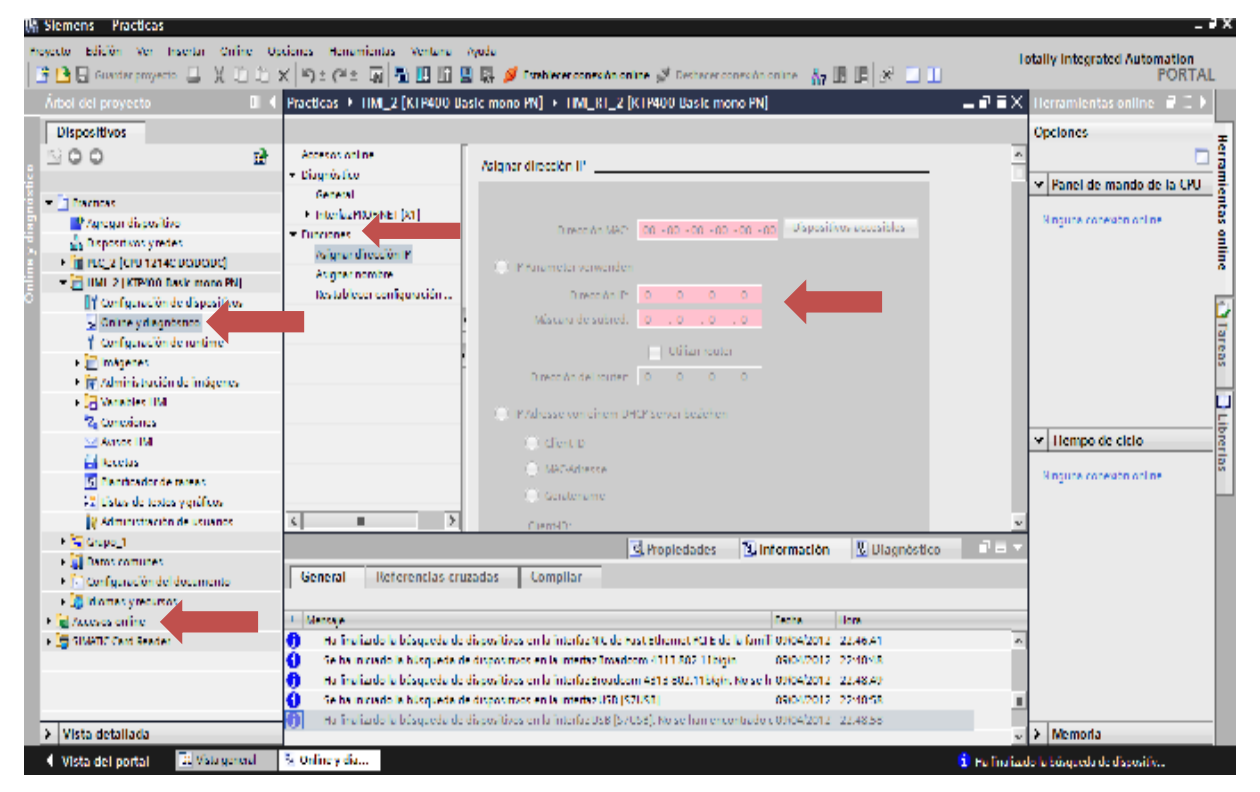

Para asignar la dirección IP dirigimos el cursor al árbol raíz y damos clic en la parte de "*ACCESO ON LINE*" o en la parte de "*ONLINE* Y DIAGNOSTICO" que están señaladas con las flechas de color roja. En esta parte le damos clic en funciones y allí podemos asignar la IP a nuestra pantalla teniendo en cuenta que la IP asignada al PLC debe ser diferente a la de la pantalla para evitar conflictos de comunicación.

 $= 7 \times$ Siemens - Proyecto\_Iniciacion Project Edit View Insert Online Options Tools Window Help **Totally Integrated Automation** <sup>キ</sup>ン日save project ■ ※ 理論× 国 福 国 県 ダ Goonline ぷ Gooffine | & 国 開 ※ 日 Ⅲ PORTAL ← Proyecto\_Iniciacion ▶ KTP600 PN ▶ WinCC RT HMI  $P$   $\blacksquare$   $\times$ ¥ **Devices** ▼ CPU operator pa... Online tools (il) Tasks 3 Libraries NOO ■ Online access No object selected. **Eunctions** Assign IP address • Proyecto\_Iniciacion  $\blacktriangle$ Add new device Devices & Networks Connection to subnet: | Please select...  $\ddot{\phantom{0}}$ **v** HMI\_1 [KTP600 PN] 1st gateway: & Online & diagnostics Puntime settings  $\blacktriangleright$   $\blacktriangleright$  Screens Screen management HMI tags  $2$  Connections (1) ▼ Cycle time HMI alarms  $Recipes(0)$ No object selected. 5 Scheduled tasks (0) **Et** Text & graphic lists **Q** User administration I DEPOSITO\_20LITROS [CPU 1214C DC. Common data Languages & Resources Find Online access<br>{| III

**Gráfico 31. Configurar el acceso online a la pantalla** 

Luego seleccionamos nuestra pantalla y le damos al botón de transferir. En la ventana que nos aparece le damos a "Cargar" y ya habremos hecho nuestro primer proyecto completo con el *Step 7 Basic* V 11. Lo siguiente seria cargar el proyecto a la pantalla.

**Gráfico 32. Cargar proyecto a la pantalla** 

| - El trocito Insistent                         |                  | Artigal Padded S<br>$\sim$ |                   |                                    |                                  |          |                     |    |                        |
|------------------------------------------------|------------------|----------------------------|-------------------|------------------------------------|----------------------------------|----------|---------------------|----|------------------------|
| <b>C</b> addition do not                       | Load preview     |                            |                   |                                    |                                  |          |                     | X  |                        |
| Devices SH develop<br><b>Figure 1</b> Streeter |                  | <b>B</b> Stephen Koong     |                   |                                    |                                  |          |                     |    |                        |
| Within Ariago                                  | man a rio lancer |                            | <b>Metonge</b>    |                                    |                                  | A(5.3.1) |                     |    |                        |
| $\parallel$ further setting:                   | 相                | ili minut                  | beach for loading |                                    |                                  |          |                     |    |                        |
| <b>A El Viterry</b>                            |                  | $\sim$ 0.0000 $\mu$        |                   | this site with and net constructs. |                                  |          | $\Box$ accounts all |    |                        |
| <b>S. Schermannen</b>                          |                  |                            |                   |                                    |                                  |          |                     |    |                        |
| 1 3 to opinion<br>[5] Slobal to ear            |                  |                            |                   |                                    |                                  |          |                     |    |                        |
| <b>Figlillities</b>                            |                  |                            |                   |                                    |                                  |          |                     |    | - Gotesime             |
| 2. Converter of the                            |                  |                            |                   |                                    |                                  |          |                     |    | Noticed seeder.        |
| <b>SAINTANYA</b>                               |                  |                            |                   |                                    |                                  |          |                     |    |                        |
| $B$ forms (0)                                  |                  |                            |                   |                                    |                                  |          |                     |    |                        |
| <b>E</b> Scheduled vone                        |                  |                            |                   |                                    |                                  |          |                     |    |                        |
| ich locké graphiche                            |                  |                            |                   |                                    |                                  |          |                     |    |                        |
| <b>With admiration</b>                         |                  |                            |                   |                                    |                                  |          |                     |    |                        |
| <b>+ B</b> ostoric counts                      |                  |                            |                   |                                    |                                  |          |                     |    |                        |
| IV be report use                               |                  |                            |                   |                                    |                                  |          |                     |    |                        |
|                                                |                  |                            |                   |                                    |                                  |          |                     |    |                        |
| - Details view                                 |                  |                            |                   |                                    |                                  |          |                     | ۲, |                        |
|                                                |                  |                            |                   |                                    |                                  |          | <b>MINOR</b>        |    |                        |
| <b>Serie</b>                                   |                  |                            |                   |                                    |                                  |          |                     |    | $=$ We many            |
| 工程度<br>fundamental age<br>Succes.              |                  |                            |                   |                                    | $\mathbb{P}\times\mathbb{R}_{+}$ | 1.088    | 2,800 m             |    |                        |
|                                                |                  |                            |                   |                                    |                                  |          |                     |    | <b>Humped selected</b> |

Luego de obtener la carga exitosa habremos culminado con todo el proceso del proyecto.

De la misma manera que realizamos la programación de la práctica número uno, programaremos las pantallas de las prácticas siguientes.

NOTA: Se debe tener en cuenta que para cada práctica al momento de insertarle el nombre de la variable ira a cambiar según sea su tarea destinada.

## **6.2.3Práctica No.2, Práctica No.2, Inversión de giro**

#### **6.2.3.1 Objetivo de la práctica**

Efectuar la programación del arranque de un motor con dos botones pulsadores de arranque, uno para giro derecho y otro para giro izquierdo y un botón pulsador común para stop, por medio de la Pantalla Táctil Siemens KPT-400 en interacción con un Control Lógico Programable (PLC), como condicionamiento debe tener una visualización del estado en el que se encuentra el motor, parpadeando al estar encendido y estático al estar apagado.

#### **6.2.3.2 Diseño de la aplicación**

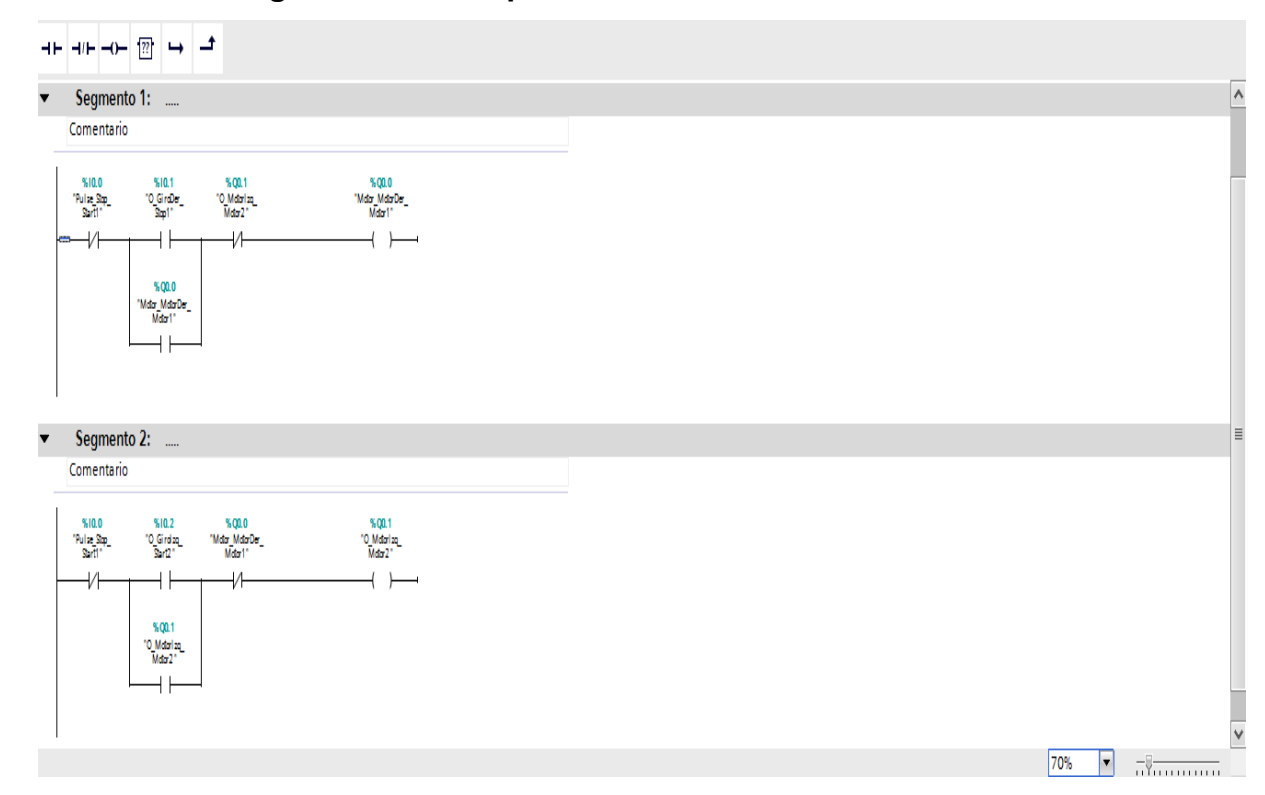

#### **Gráfico 33. Imagen del control práctica dos**

En esta práctica se utilizaron dos entradas "I0.0—I0.1", y dos salidas

 "Q0.0—Q0.1" las otras marcas son confirmaciones de las mismas salidas para lograr la retención de los diferentes motores.

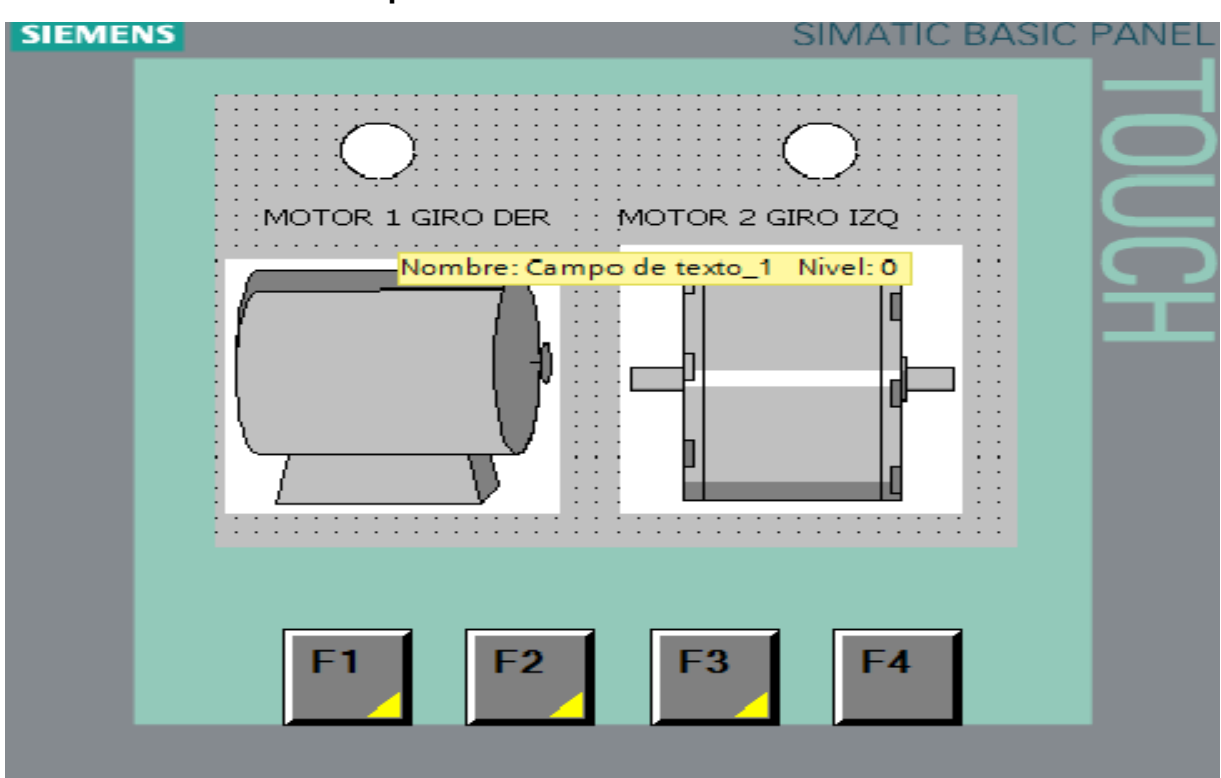

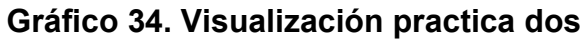

Esta es la representación gráfica que decidimos tomar para la práctica número dos "inversor de giro".

## **6.2.4Práctica No.3, Arranque de 3 motores con secuencia FIFO**

#### **6.2.4.1 Objetivo de la práctica**

Efectuar la programación del arranque de tres motores cada uno con su botón *Start* y *stop* independientes, generando una secuencia de arranque que condicione la puesta en marcha de un motor, con la puesta en marcha del motor previo. Del mismo modo para la acción de parada usando una Pantalla Táctil Siemens KPT-400 en interacción con un Control Lógico Programable (PLC), como condicionamiento debe tener una visualización del estado en el que se encuentra el motor, parpadeando al estar encendido y estático al estar apagado.

# **6.2.4.2 Diseño de la aplicación**

Para esta práctica se utilizaron 6 entradas y 6 salidas de bobinas, tres bobinas *SET*, y tres bobinas *RESET*. Las variables son

- I0.0>*Start* motor uno
- I0.1>*stop* motor uno
- I0.2>*Start* motor dos
- I0.3>*stop* motor dos
- I0.4>*Start* motor tres
- I0.5>*stop* motor tres

Y tres marcas de bobinas pero que serían vistas de a dos de la siguiente manera.

• Q0.0> SET motor uno

- Q0.0> RESET motor uno
- Q0.1>SET motor dos
- Q0.1> RESET motor dos
- Q0.2> SET motor tres
- Q0.2> RESET tres

# **Gráfico 35. Imagen del control tres**

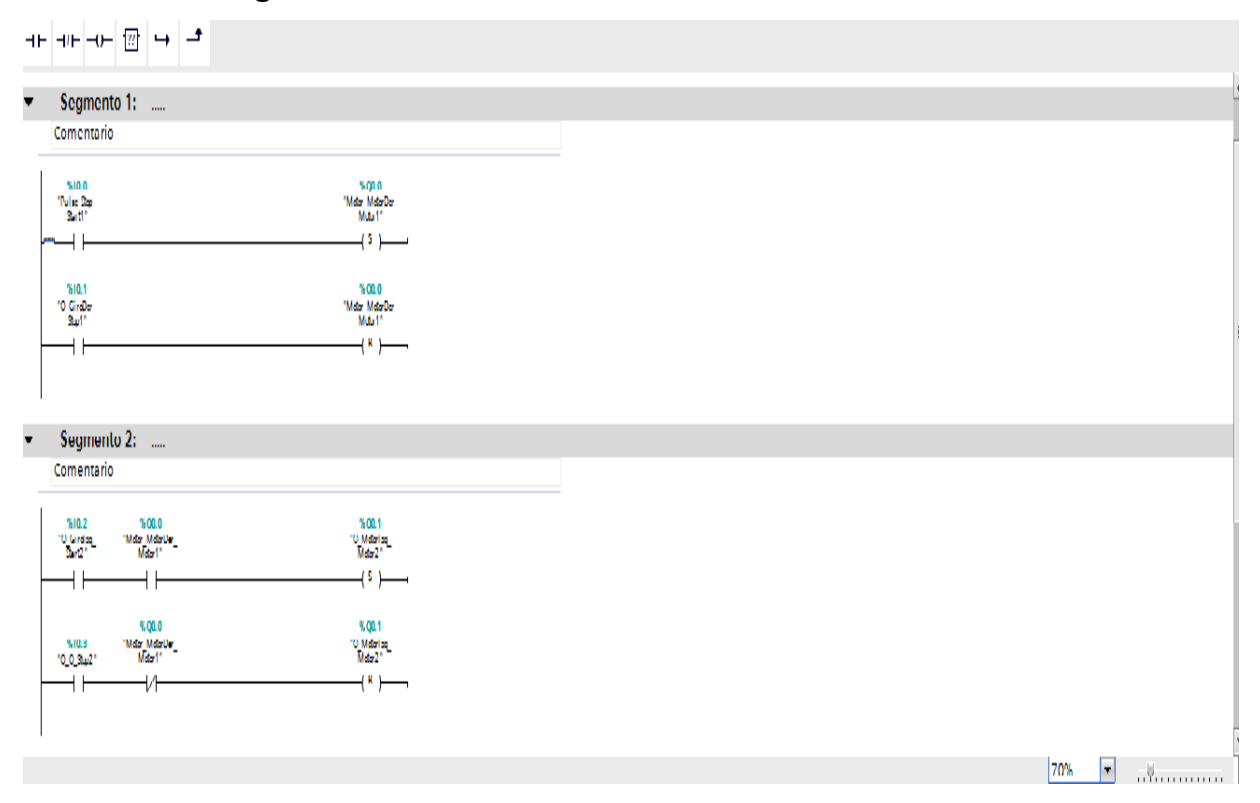

# **Gráfico 36. Imagen del control tres**

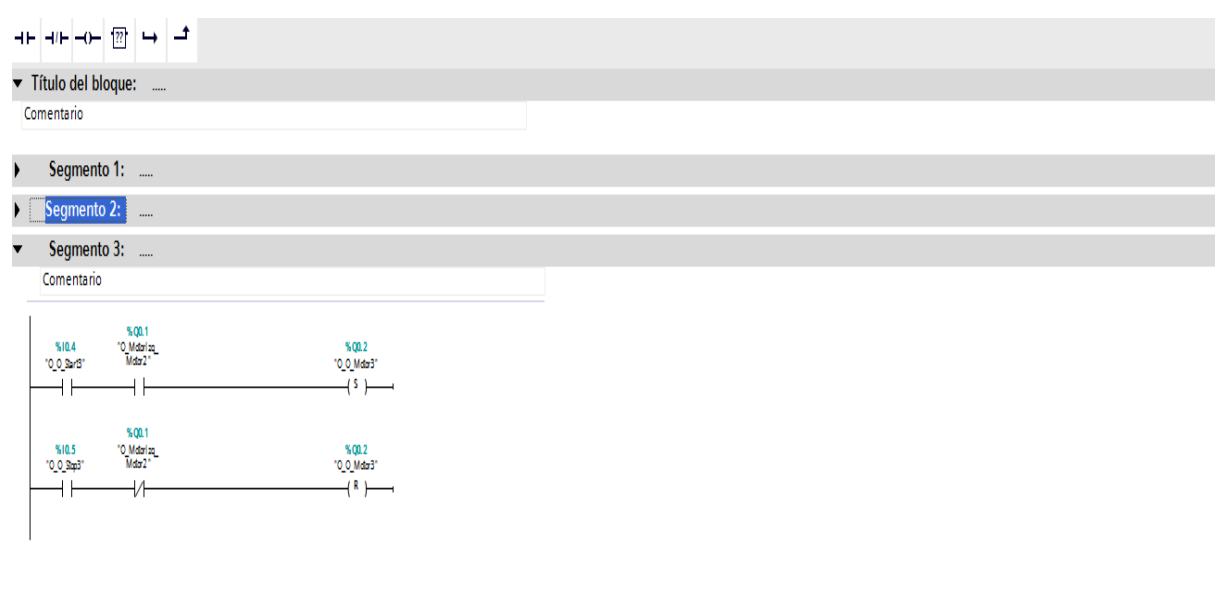

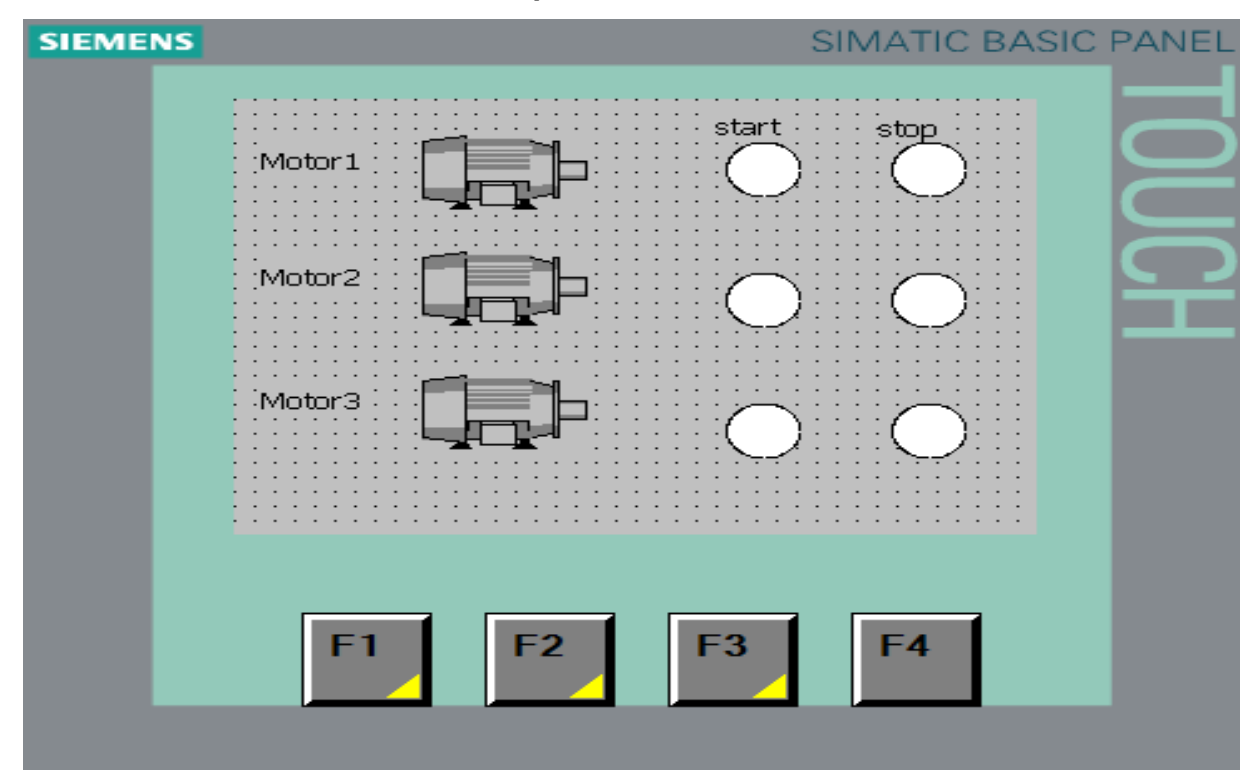

**Gráfico 37. Pantalla editada de la práctica numero 3** 

# **7. CONCLUSIONES**

- Con la adaptación de la pantalla KTP 400 al panel portátil, se busca dar un elemento de aprendizaje al estudiante por lo cual se programaron tres prácticas que serán de apoyo a los futuros estudiantes cuando interactúen con el panel.
- Los pasos indicados en las prácticas se realizaron basados en la versión del TIA PORTAL V11, por lo cual en cada versión del software podrían presentarse cambios en la visualización de variables y comportamientos del software.
- La Guía que aquí se brinda está enfocada a dar un acercamiento al estudiante al manejo de las pantallas como elemento complementario al aprendizaje que se pueda adquirir y aplicar en otros dispositivos.
- Para lograr un aprendizaje más integro es de gran importancia familiarizarse con el software TIA PORTAL V11 pues este permite realizar la programación tanto de la pantalla como del PLC en caso de ser necesario y la interacción de prueba seria muchísimo más educativa si te tienen dispositivos de entrada y salida que simulen condiciones reales de operación.

## **8. RECOMENDACIONES**

Por lo delicado que es la pantalla táctil se debe tener en cuenta:

- Tener el acompañamiento de una persona capacitada para realizar más cómodo el proceso de programación y aprendizaje en el panel táctil.
- Al momento de maniobrar la pantalla no presionar con demasiada fuerza, ya que esto podrá dañar su sensibilidad táctil.
- Tener mucha precaución con la caja acrílica, ya que si se somete a golpes o mala manipulación se corre el riesgo de romperla eliminado el índice de protección con el que cuenta la pantalla.
- Realizarle mantenimientos preventivos con la intención de evitar polvo o suciedades que perturben el buen funcionamiento del panel, en especial las conexiones de los puertos de comunicación.
- Utilizar cables UTP con terminales adecuados (RJ 45) en ambos lados, para la comunicación y programación de la pantalla y del PLC.

## **BIBLIOGRAFÍA**

SANJURJO, Rafael. Máquinas eléctricas: máquinas de inducción. Mc Graw Hill, 1989. 245-250 p.

BALCELLS, Joseph y ROMERAL, José Luis. Autómatas programables: el autómata programable. México: Group editor Alfa omega, 1998. 67p.

SISKIND, Charles S. (1963). *Electrical Control Systems in Industry*. New York: McGraw-Hill, Inc... ISBN 0-07-057746-3.

CHAPMAN, Stephen J. *Maquinas Eléctricas, Segunda Edición,* México, Mc Graw Hill. 1993, p. *1, 397, 405, 552-646.* 

KOSOW, Irving L.*Maquinas Eléctricas y Transformadores, Segunda Edición,*  México,*PH. Prentice* Hall, 1991, p. 1-30, 307.

# **CYBERGRAFÍA**

- Variador de velocidad, Vía Internet
- http://www.google.com.co/#hl=es&source=hp&biw=&bih=&q=variador+de+v elocidad%2C+problemas+que+surgen&aqi=&aql=&oq=&gs\_rfai=&fp=a6603 f6431526d8a
- Redes de Comunicación, Vía Internet
- http://www.zator.com/Hardware/H12\_4.htm
- Terminales gráficos, Vía Internet
- http://interfazxxi.blogspot.com/
- http://www.automation.siemens.com/salesmaterialas/brochure/es/flyer\_basic-panels\_es.pdf
- http://observatorio.cnice.mec.es/modules.php?op=modload&name=News&fi le=article&sid=504
- http://observatorio.cnice.mec.es/modules.php?op=modload&name=News&fi le=article&sid=504
- http://www.google.com.co/#hl=es&source=hp&biw=&bih=&q=variador+de+v elocidad%2C+problemas+que+surgen&aq
- =f&aqi=&aql=&oq=&gs\_rfai=&fp=a6603f6431526d8a
- http://www.zator.com/Hardware/H12\_4.htm
- http://www.scribd.com/doc/39031/TIPOS-DE-REDES